# Table des matières

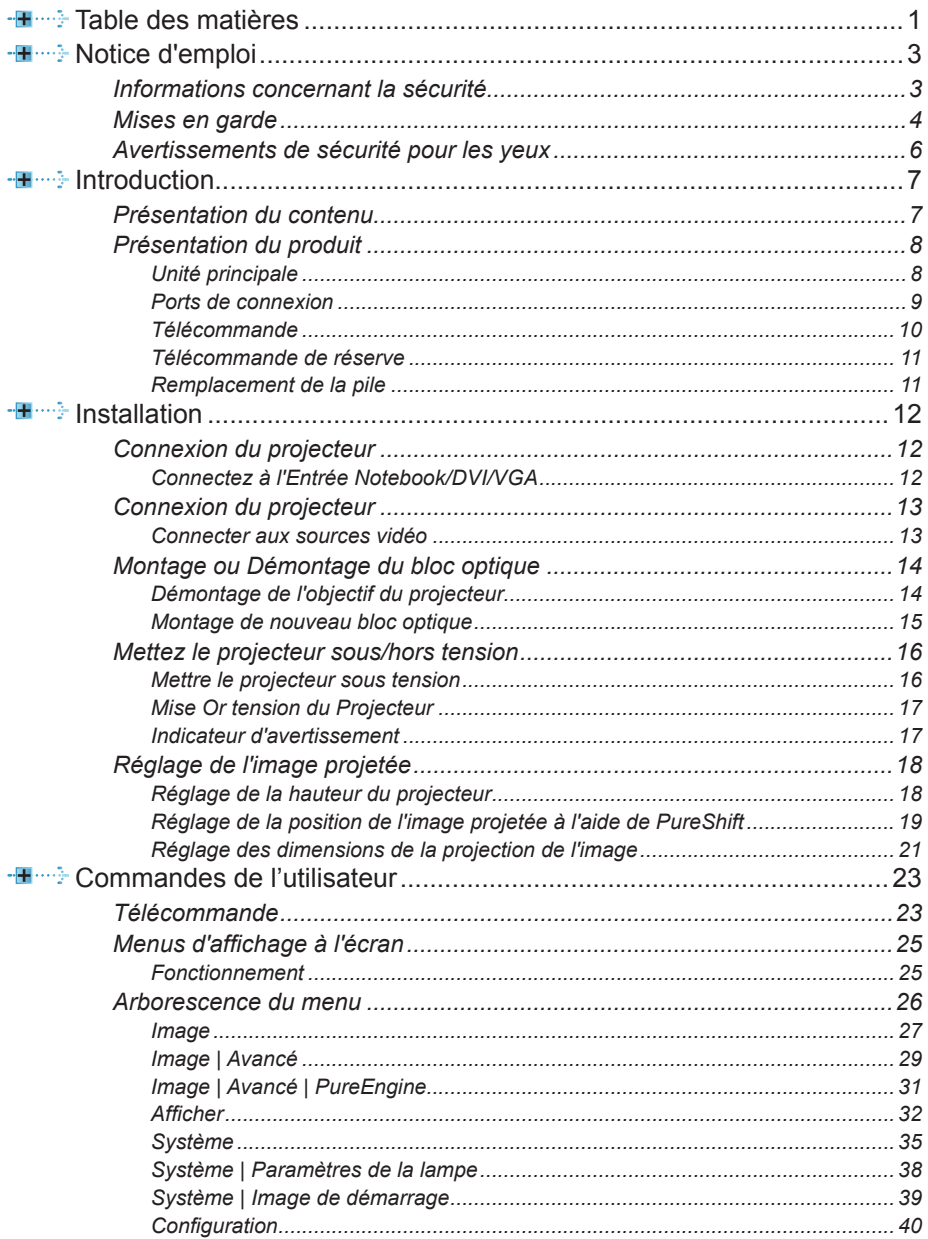

 $\mathbbm{1}$ 

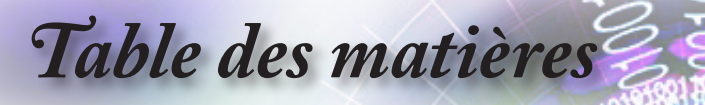

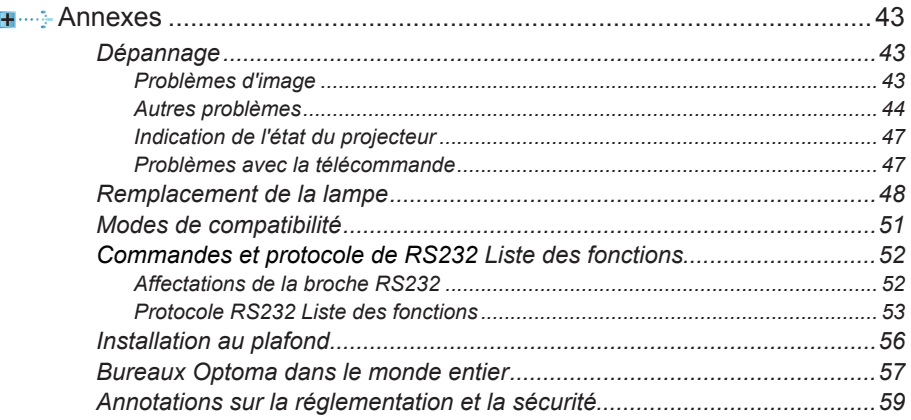

*Notice d'emploi*

# <span id="page-2-0"></span>**Informations concernant la sécurité**

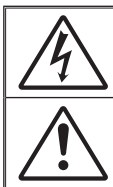

L'éclair avec la tête fléchée dans un triangle équilatéral est destiné à alerter l'utilisateur de la présence d'une « tension dangereuse » non isolée dans le boîtier du produit pouvant être d'une portée suffisante pour constituer un risque de choc électrique aux personnes.

Le point d'exclamation dans un triangle équilatéral est destiné à alerter l'utilisateur de la présence d'instructions importantes sur l'exploitation et la maintenance (opérations de réparation/entretien) dans la documentation jointe à l'appareil.

**AVERTISSEMENT :** POUR RÉDUIRE LE RISQUE D'INCENDIE OU DE DÉCHARGE ÉLECTRIQUE, NE PAS METTRE L'APPAREIL SOUS LA PLUIE OU DANS UN ENVIRONNEMENT HUMIDE. DE DANGEREUSES TENSIONS ÉLEVÉES SONT PRÉSENTES DANS LE BOÎTIER. NE PAS OUVRIR L'ENCEINTE. TOUJOURS CONTACTER UN TECHNICIEN QUALIFIÉ POUR LA RÉPARATION.

#### **Limites d'émission de Classe B**

Cet appareil numérique de Classe B satisfait toutes les conditions régies par la réglementation canadienne des appareils pouvant causer des inter-férences.

#### **Consignes de sécurité importantes**

- 1. N'obstruez pas les ouvertures d'aération. Pour garantir une opération fiable du projecteur et pour protéger de toute surchauffe, il est recommandé d'installer le projecteur dans un emplacement qui ne bloque la ventilation. A titre d'exemple, ne placez pas le projecteur sur une table chargée, un divan, un lit, etc. Ne placez pas le projecteur dans un abri tel qu'une étagère ou une armoire limitant le flux d'air.
- 2. N'utilisez pas le projecteur près de l'eau ou de sources d'humidité Pour réduire tout risque d'incendie ou d'électrocution, n'exposez pas ce projecteur à la pluie ou à l'humidité.
- 3. N'installez pas l'appareil près d'une source de chaleur telle que les radiateurs, les éléments chauffants, les cuisinières ou amplificateurs générant de la chaleur.
- 4. Nettoyez uniquement avec un chiffon sec.
- 5. Utilisez uniquement des accessoires approuvés par le fabricant.
- 6. N'utilisez pas l'unité si elle est physiquement endommagée ou mal traitée. Les dommages/abus physiques seraient (sans toutefois s'y limiter):
	- **▀** L'appareil est tombé.
	- **▀** Le cordon ou la fiche sont endommagés.
	- **▀** Du liquide a été renversé sur le projecteur.
	- **▀** Le projecteur a été exposé à la pluie ou l'humidité.
	- **▀** Quelque chose est tombée dans le projecteur ou quelque chose est desserrée à l'intérieur.

Ne pas effectuer des opérations de maintenance/réparation soimême. L'ouverture ou le retrait des couvercles peuvent vous exposer à des tensions dangereuses ou à d'autres dangers. Veuillez contacter Optoma avant d'envoyer l'appareil pour réparation.

- 7. Ne pas laisser d'objets ou de liquides s'introduire dans le projecteur. Ils peuvent entrer en contact avec des points de tension dangereuses et court-circuiter les pièces ce qui pourrait engendrer un incendie ou un choc électrique.
- 8. Voir les marques de sécurité sur l'enceinte du projecteur.
- 9. Seul un personnel d'entretien qualifié est en droit de réparer l'appareil.

<span id="page-3-0"></span>*Notice d'emploi*

# **Mises en garde**

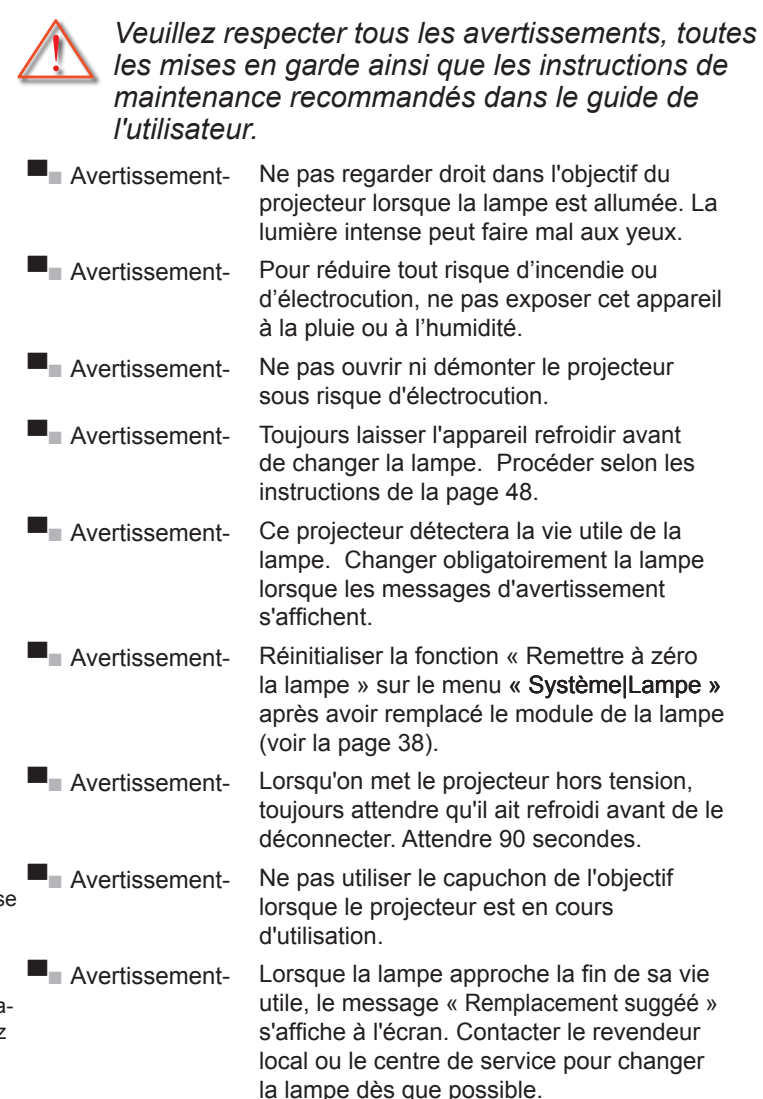

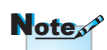

Lorsque la lampe atteint la fin de sa vie utile, le projecteur ne s mettra pas en marche tant que le module de la lampe n'a pas été remplacé. Pour remplacer la lampe, procédez selon les instructions stipulées dans la section « Remplacer la lampe à la page 45 ».

*Notice d'emploi*

# *À faire:*

- ▀■ Éteindre l'appareil et débrancher la fiche de la prise CA avant de procéder au nettoyage du produit.
- ■■ Utiliser un chiffon sec et doux avec un détergent doux pour nettoyer le boîtier de l'affichage.
- ■■ Déconnecter la fiche d'alimentation de la prise CA si le produit ne sera pas utilisé pendant une longue période.

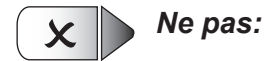

- Bloquer les fentes et les ouvertures sur l'appareil qui sont fournies pour la ventilation.
- ▀■ Utiliser des produits nettoyants abrasifs, de la cire ou des dissolvants pour nettoyer l'appareil.
- ▀■ Utiliser l'appareil dans les conditions suivantes:
	- Dans des environnements particulièrement chauds, froids ou humides.
		- S'assurer que la température ambiante de la pièce se trouve dans les 5 - 35°C
		- L'humidité relative est entre 5 à 35°C et 80% (max), sans condensation
	- Dans les zones particulièrement poussiéreuses et sales.
	- Près d'appareils générant un champ magnétique puissant.
	- À la lumière directe du jour

<span id="page-5-0"></span>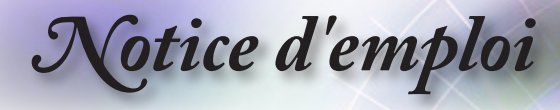

# **Avertissements de sécurité pour les yeux**

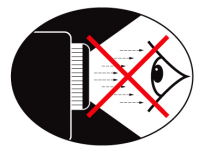

- **▀** Ne jamais fixer directement le faisceau du projecteur. Se tenir dos au faisceau dans la mesure du possible.
- **▀** Lorsque le projecteur est utilisé dans une classe, superviser les étudiants auxquels il a été demandé de pointer quelque chose à l'écran.
- **▀** Pour réduire la puissance de la lampe, utiliser des stores dans la pièce.

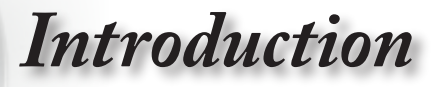

## <span id="page-6-0"></span>**Présentation du contenu**

*Déballler et inspecter le contenu de la boîte afin de garantir que les pièces indiquées ci-dessous figurent dans la boîte. Si quelque chose venait à manquer, contacter le service clientèle d'Optoma.*

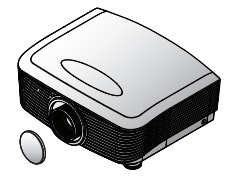

Projecteur avec capuchon

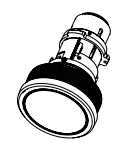

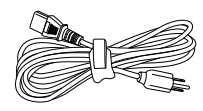

Cordon d'alimentation 1,8 m

· Français

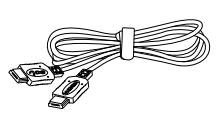

(Europe uniquement)

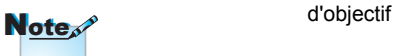

En raison des diverses applications de chaque pays, certaines régions peuvent disposer d'accessoires différents.

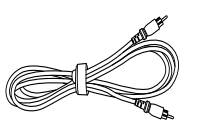

Câble vidéo composite 1,8m (Pas disponible dans la version européenne)

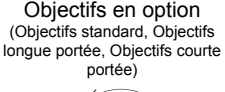

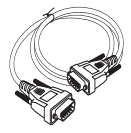

Câble RS232 2,0 m Câble HDMI 1,8m

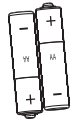

2 x piles AA

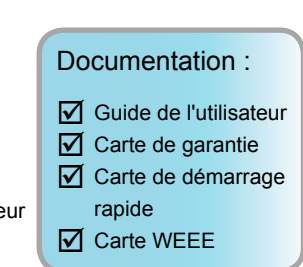

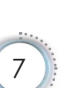

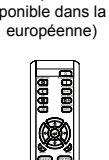

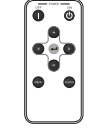

Télécommande Télécommande de réserve

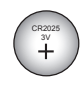

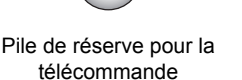

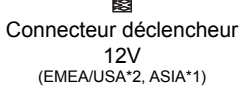

<span id="page-7-0"></span>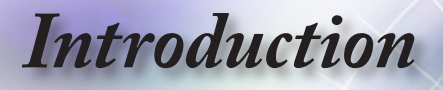

# **Présentation du produit**

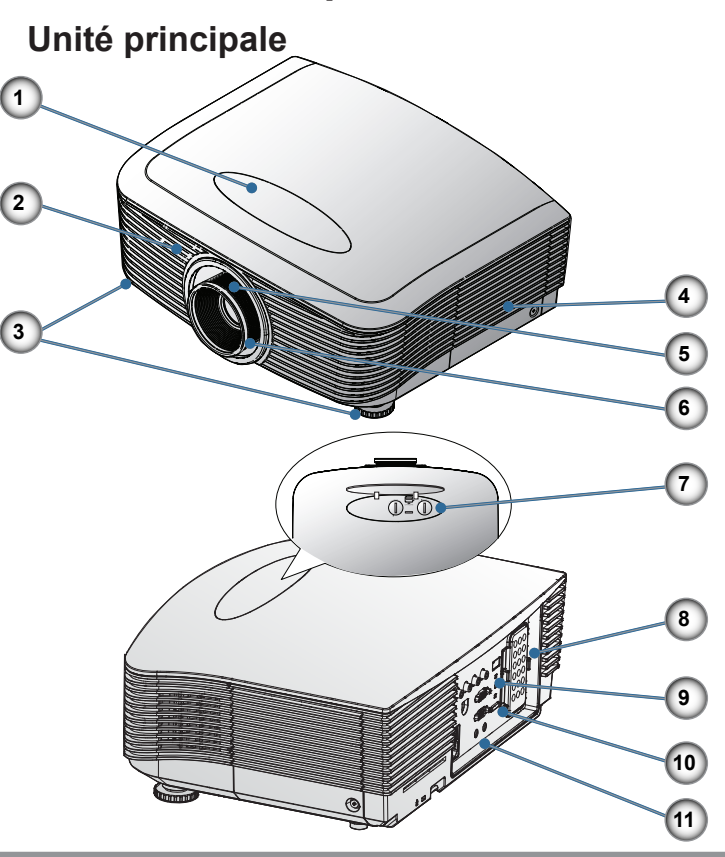

- 1. Capuchon de réglage du déplacement de l'objectif
- 2. Récepteur IR
- 3. Pied de réglage de l'inclinaison
- 4. Capuchon de remplacement de la lampe
- 5. Zoom
- 6. Mise au point
- 7. Déverrouillage de la lentille et commande du réglage du déplacement horizontal et vertical de l'objectif
- 8. Plateau de réserve pour la télécommande
- 9. Indicateurs LED
- 10. Bouton d'alimentation
- 11. Ports de connexion

# *Introduction*

### **Ports de connexion**

<span id="page-8-0"></span>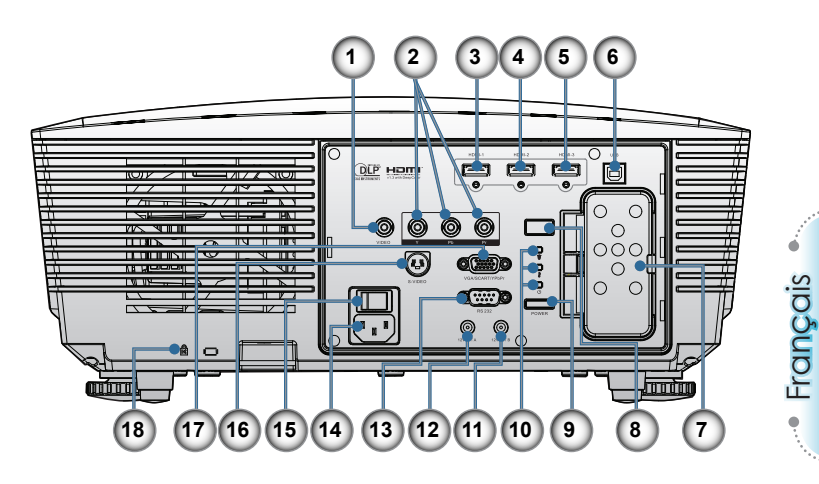

- 1. Vidéo composite
- 2. Vidéo composant
- 3. HDMI 1
- 4. HDMI 2
- 5. HDMI 3
- 6. Connecteur service (TYPE USB B)
- 7. Plateau de réserve pour la télécommande
- 8. Récepteur IR
- 9. Bouton d'alimentation
- 10. Indicateurs LED
- 11. SORTIE B 12V
- 12. SORTIE A 12V
- 13. RS232
- 14. Douille électrique
- 15. Interrupteur d'alimentation principale
- 16. S-Vidéo
- 17. Entrée VGA
- 18. Port de verrouillage Kensington Microsaver™

<span id="page-9-0"></span>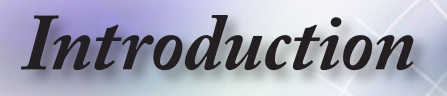

### **Télécommande**

- 1. Power On (Mise sous tension)
- 2. Power Off (Mise hors tension)
- 3. PureEngine
- 4. Brite Mode (Mode Brite)
- 5. Advanced (Avancé)
- 6. Quatre touches de sélection directionnelles
- 7. Mode
- 8. Edge Mask (Masque du bord)
- 9. 12V OUT A On/Off (SOR-TIE A 12V Marche/Arrêt)
- 10. Re-Sync
- 11. VGA
- 12. HDMI 3
- 13. Vidéo
- 14. HDMI 2
- 15. S-Vidéo
- 16. Native (Natif)
- 17. YPbPr
- 18. HDMI 1
- 19. 16:9
- 20. 4:3
- 21. Letter-Box(LBX)
- 22. Overscan(Suivi)
- 23. Menu
- 24. Enter (Entrée)
- 25. Color (Couleur)
- 26. DynamicBlack
- 27. Contrast (Contraste)
- 28. Brightness (Luminosité)

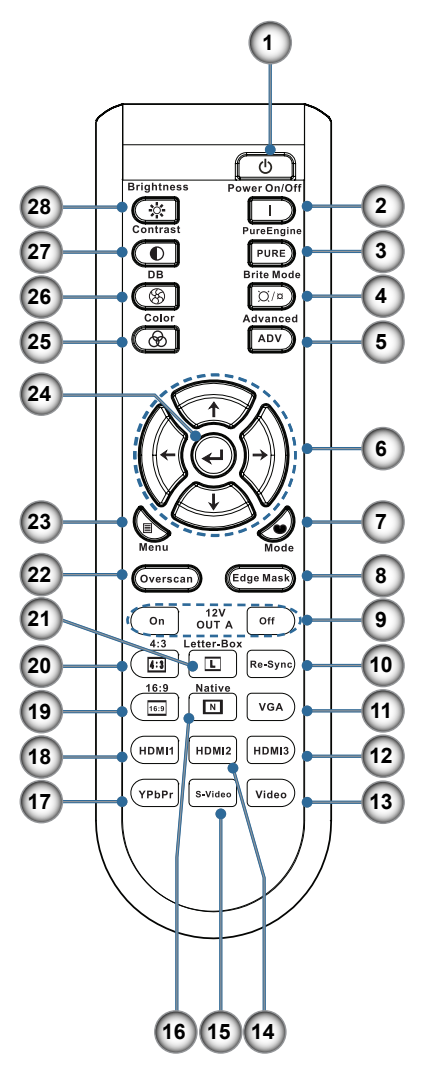

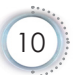

# *Introduction*

<span id="page-10-0"></span>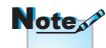

La télécommande de réserve est fixée de manière magnétique à l'E/S arrière du projecteur.

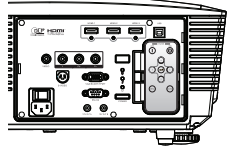

#### **Télécommande de réserve**

- 1. Power On (Mise sous tension)
- 2. Power Off (Mise hors tension)
- 3. Enter (Entrée)
- 4. Quatre touches de sélection directionnelles
- 5. Source
- 6. Menu

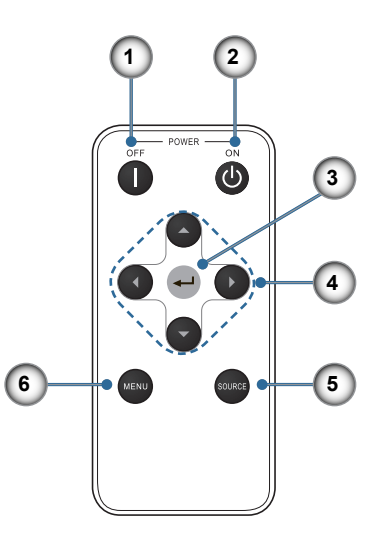

Français

### **Remplacement de la pile**

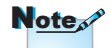

Avant d'utiliser la télécommande pour la première fois, enlever le ruban d'isolation transparent.

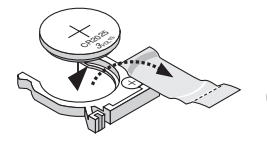

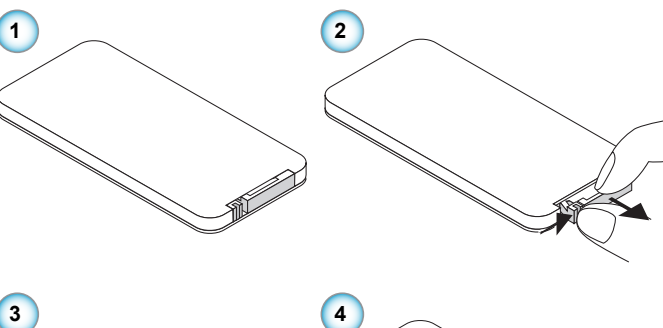

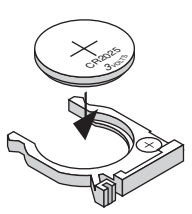

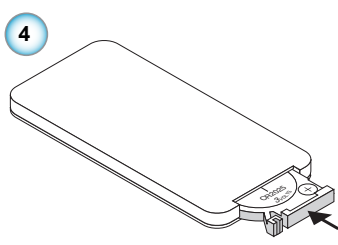

<span id="page-11-0"></span>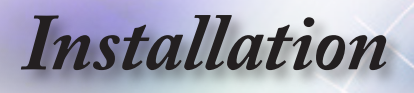

# **Connexion du projecteur**

## **Connectez à l'Entrée Notebook/DVI/VGA**

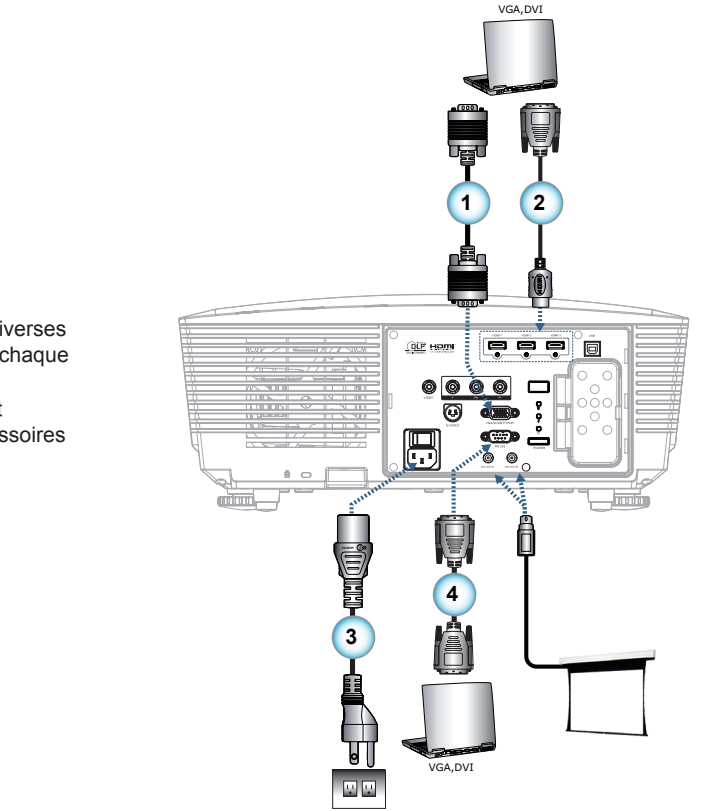

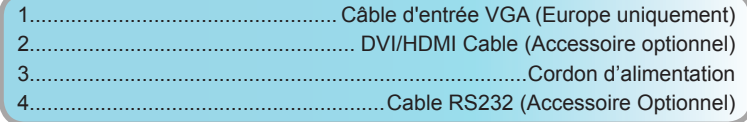

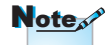

En raison des diverses applications de chaque pays, certaines régions peuvent disposer d'accessoires différents.

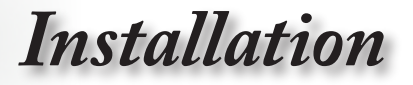

# <span id="page-12-0"></span>**Connexion du projecteur**

### **Connecter aux sources vidéo**

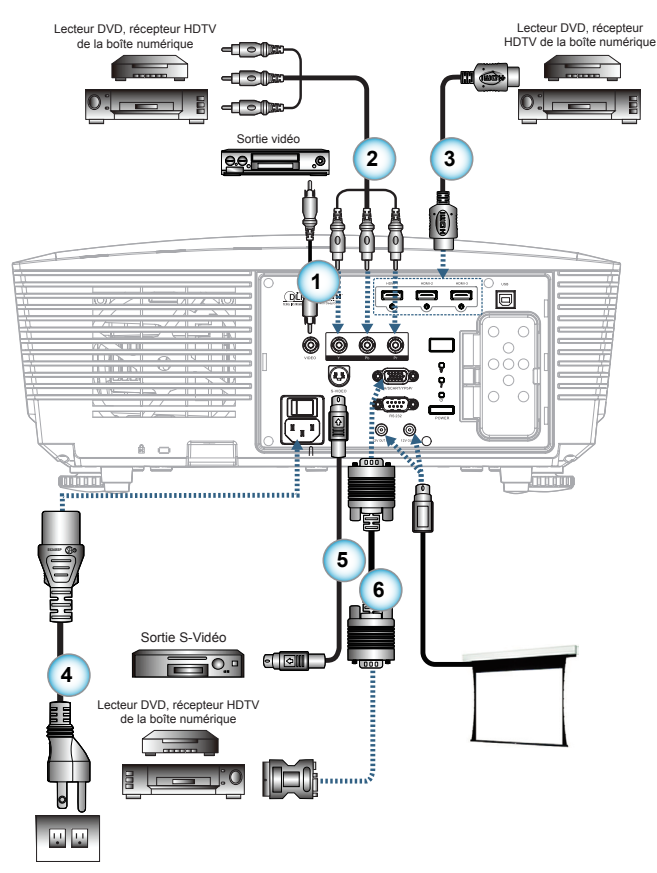

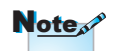

En raison des diverses applications de chaque pays, certaines régions peuvent disposer d'accessoires différents.

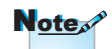

La SORTIE 12V est un déclencheur programmable.

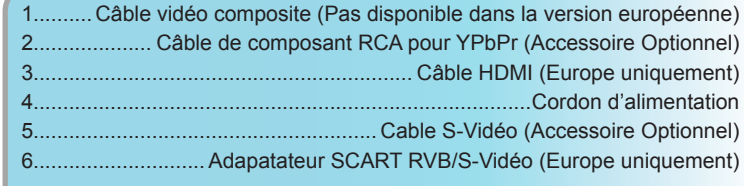

<span id="page-13-0"></span>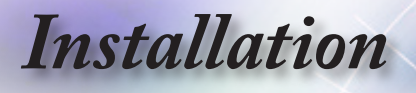

# **Montage ou Démontage du bloc optique**

#### *Attention*

- Ne pas secouer ni exercer de pression excessive sur le projecteur ou l'objectif dans la mesure où leurs compo- sants contiennent des pièces de précision.
- Avant d'enlever ou d'installer le bloc optique, mettre le projecteur hors tension, attendre que les ventilateurs de refroidissement s'arrêtent et placer l'interrupteur de marche/arrêt sur arrêt.
- Ne pas toucher la surface de l'objectif lors du démon- tage ou montage de ce dernier.
- Ne pas laisser d'empreintes, de poussière ou de graisse sur la surface de l'objectif. Ne pas rayer la surface de l'objectif.
- Travailler sur une surface à niveau avec un tissu doux placé dessous pour éviter de rayer.
- Si on enlève et range l'objectif, fixer le capuchon du bloc optique au projecteur pour le protéger contre la poussière et la saleté.

#### **Démontage de l'objectif du projecteur**

- 1. Appuyez sur le couvercle supérieur et relâchez-le pour l'ouvrir.
- 2. Appuyez sur le bouton DEGAGEMENT DU BLOC OPTIQUE pour le placer en position de déverrouillage.
- 3. Tenez le bloc optique en main.
- 4. Tournez l'objectif l'objectif dans le sens horaire. L'objectif existant est dégagé.

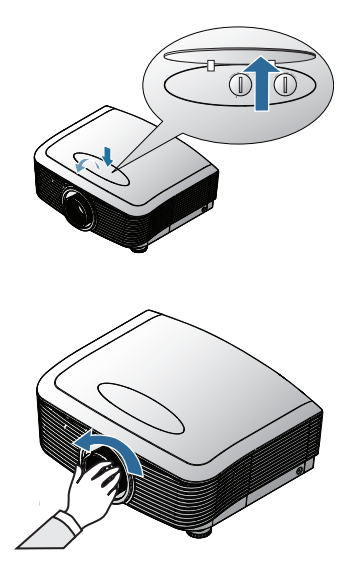

14

# *Installation*

<span id="page-14-0"></span>3. Tirez lentement l'objectif pour le dégager.

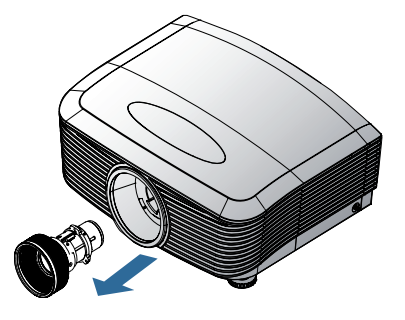

### **Montage de nouveau bloc optique**

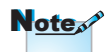

L'axe d'IRIS doit être dans la direction indiquée sur l'illustration.

1. Alignez les crans et placer correctement le contact électrique (voir l'illustration).

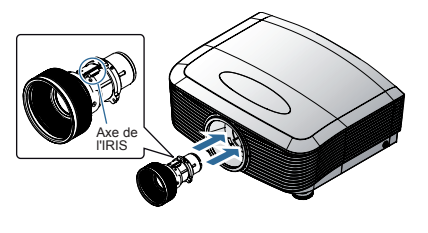

2. Tournez l'objectif dans le sens horaire jusqu'à ce qu'il se bloque.

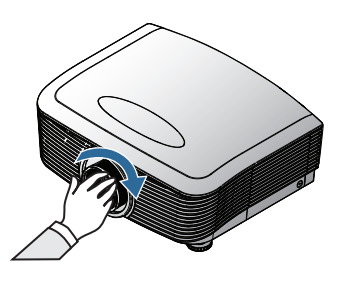

<span id="page-15-0"></span>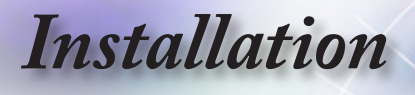

# **Mettez le projecteur sous/hors tension**

### **Mettre le projecteur sous tension**

- 1. Enlevez le capuchon de l'objectif. <sup>O</sup>
- 2. Connecter le cordon d'alimentation et le câble du signal. Une fois connecté, la diode LED correspondante s'allume en rouge.
- 3. Mettez la lampe en marche en appuyant sur le bouton «  $\sum$  » situé à l'arrière du projecteur ou sur «  $\circ$  » situé sur la télécommande.

La LED de la mise sous tension «  $\frac{1}{6}$  » clignote maintenant en bleu.

L'écran de mise en route s'affiche en 30 secondes environ. La première fois que vous utilisez le projecteur, vous pouvez sélectionner la langue dans le menu qui s'affiche sur l'écran de mise en route.

- 4. Mettez en marche la source à afficher à l'écran (ordinateur, notebook, lecteur vidéo, etc.). Le projecteur détecte automatiquement la source qui s'affiche. Si ce n'est pas le cas, appuyez sur le bouton du menu et aller à « MENU ». Assurez-vous que l'option « Verr. Source » est « Arrêt ».
- **▀**■Si vous avez connecté plusieurs sources en même temps, appuyez sur la touche « Source » de la télécommande pour permuter entre les entrées.

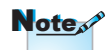

Mettez d'abord le projecteur sous tension puis sélectionnez les sources du signal.

Première mise en marche du projecteur :

N'oubliez pas de sélectionner le type d'objectif que vous avez installé.

Plus de détails page 37.

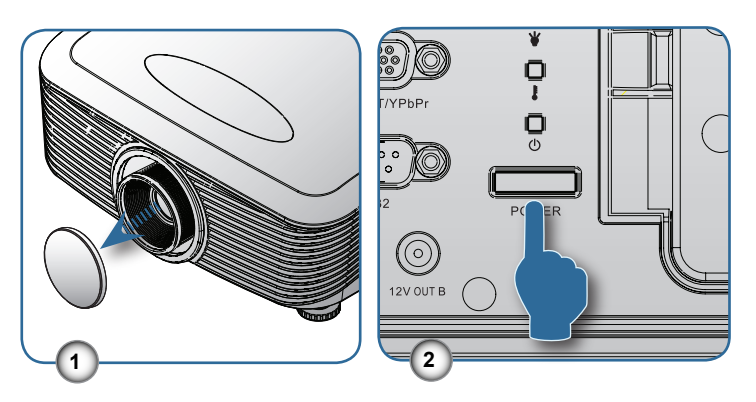

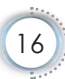

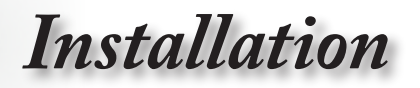

### <span id="page-16-0"></span>**Mise or tension du projecteur**

1. Appuyez sur le bouton «  $\mathsf{I}$  » de la télécommande ou sur « » situé à l'arrière du projecteur deux fois à un intervalle d'une seconde entre pour éteindre le projecteur. La première fois, le message suivant s'affiche.

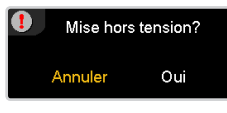

Appuyez à nouveau sur le bouton pour confirmer la mise hors tension. Si vous n'appuyez pas sur le bouton, le message s'efface dans les 5 secondes.

2. Les ventilateurs de refroidissement continuent de fonctionner pendant 60 secondes en cycle de refroidissement et la LED de mise sous tension «  $\frac{D}{b}$  » passe au bleu. Lorsque le voyant est rouge uni, le projecteur passe en mode d'attente.

Si vous remettez le projecteur en marche, vous devez attendre que le projecteur ait exécuté le cycle de refroidissement et passe en mode d'attente. En mode d'attente, appuyez sur le bouton «  $\Box$  » situé à l'arrière du projecteur ou sur «  $\circled{ }$  » situé sur la télécommande pour relancer le projecteur.

- 3. Débranchez le câble d'alimentation de la prise électrique et le projecteur.
- 4. Ne mettez pas le projecteur immédiatement en marche suite à une procédure de mise hors tension.

#### **Indicateur d'avertissement**

### **Note**

Contactez le centre de service si le projecteur affiche ces symptômes. Voir la page 57 pour de plus amples informations.

- **▀**■Lorsque la LED de « LAMPE » « » s'allume en orange, le projecteur s'éteint automatiquement. Appelez le centre Optoma de votre région pour toute assistance.
- **▀**■Lorsque la LED de « TEMP » « » s'allume en rouge, le projecteur surchauffe. Il s'éteindra automatiquement. Dans des conditions normales d'utilisation, le projecteur peut être remis en marche après avoir été refroidi.
- **▀**■Lorsque la LED de « TEMP » « » s'allume en rouge, le ventilateur est en panne.

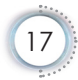

<span id="page-17-0"></span>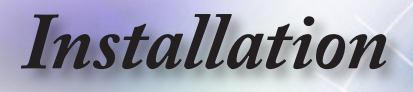

# **Réglage de l'image projetée**

### **Réglage de la hauteur du projecteur**

*Le projecteur est muni d'un pied élévateur pour le réglage de la hauteur de l'image.*

Pour relever l'image:

Utilisez une vis dans le pied pour relever l'image à un angle de hauteur souhaitée et réglez l'angle de l'affichage plus précisément <sup>0</sup>.

Pour rabaisser l'image:

Utilisez une vis dans le pied pour rabaisser l'image à un angle de hauteur souhaitée et réglez l'angle de l'affichage plus précisément  $\mathbf 0$ .

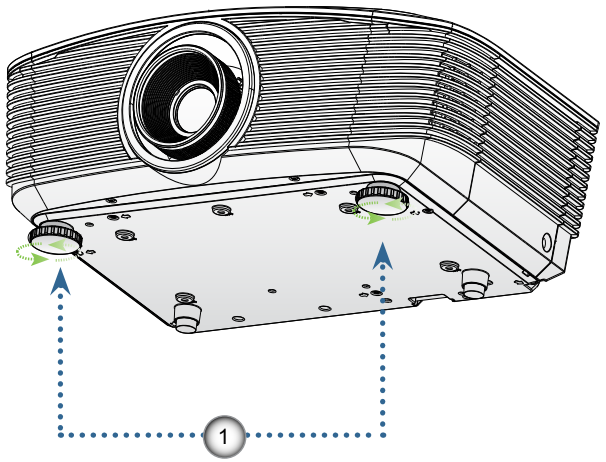

Pied de réglage de l'inclinaison

<span id="page-18-0"></span>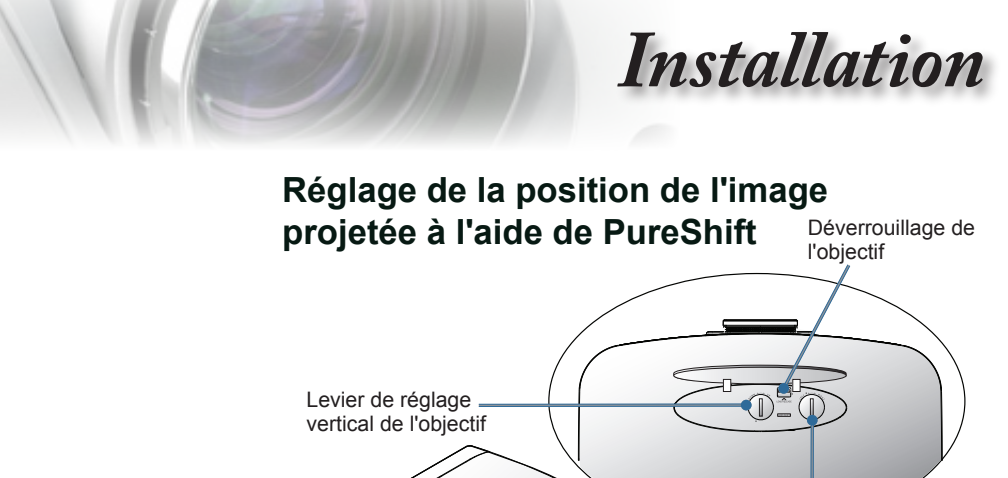

La fonction PureShift pemet de régler le déplacement de l'objectif pour ajuster la position de l'image projetée soit horizontalement soit verticalement dans la plage détaillée cidessous.

PureShift est un système unique conférant le déplacement de l'objectif tout en maintenant un taux de contraste ANSI plus élevé que les systèmes traditionnels de bloc optique.

#### **▀**■**Réglage de la position verticale de l'image**

La hauteur verticale de l'image peut être réglée entre 110% et 30% de la mi-hauteur de l'image. Toutefois la hauteur verticale maximum de l'image peut être limitée par la position horizontale de l'image. A titre d'exemple, il est impossible d'obtenir la hauteur maximum de la position verticale de l'image au dessus si la position horizontale de l'image est au maximum. Consultez le schéma Plage PureShift ci-dessous pour de plus amples informations.

Levier de déplacement horizontal de l'objectif

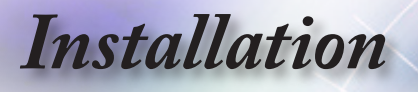

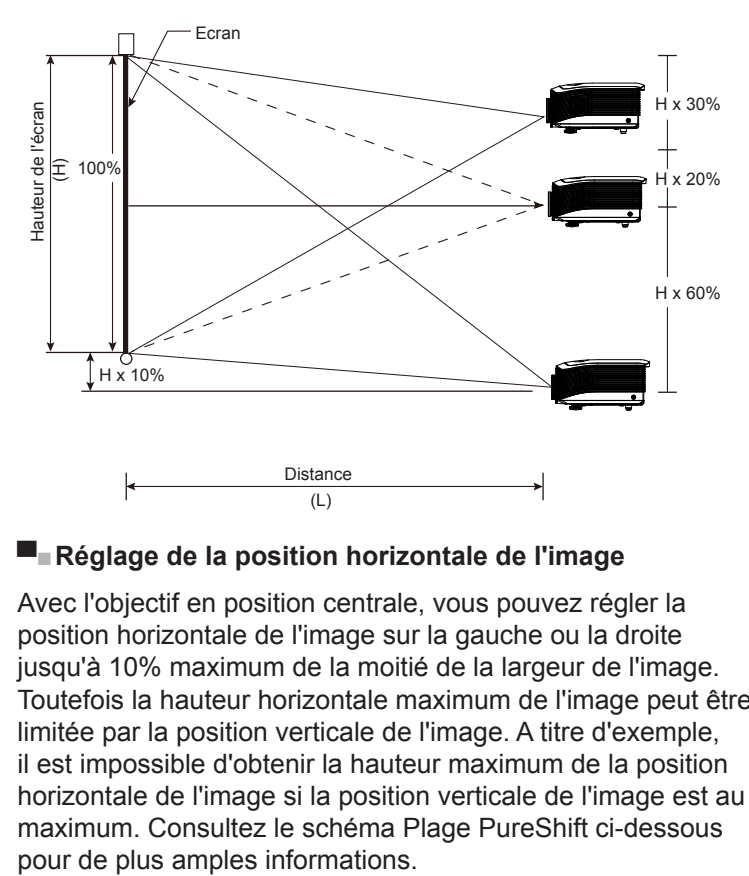

#### **▀**■**Réglage de la position horizontale de l'image**

Avec l'objectif en position centrale, vous pouvez régler la position horizontale de l'image sur la gauche ou la droite jusqu'à 10% maximum de la moitié de la largeur de l'image. Toutefois la hauteur horizontale maximum de l'image peut être limitée par la position verticale de l'image. A titre d'exemple, il est impossible d'obtenir la hauteur maximum de la position horizontale de l'image si la position verticale de l'image est au maximum. Consultez le schéma Plage PureShift ci-dessous

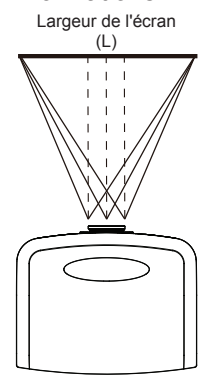

Côté gauche <u>< →</u> Côté droit (W/2) x 10% (W/2) x 10% (L/2) x 10% (L/2) x 10%

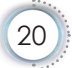

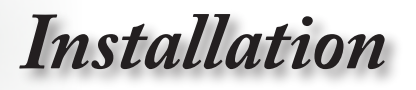

#### <span id="page-20-0"></span>**▀**■**Schéma de la plage PureShift**

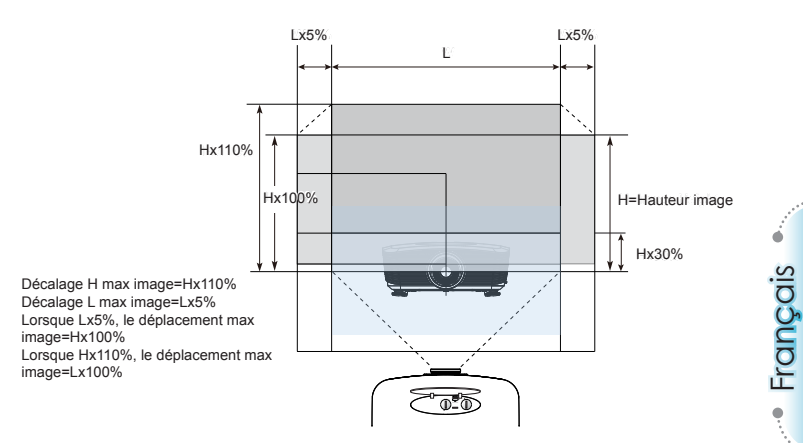

### **Réglage des dimensions de la projection de l'image**

Bloc optique de projection standard:<br>RP: Large – 1.54 Télé – 1.93  $RP:$  Large  $-1,54$ 

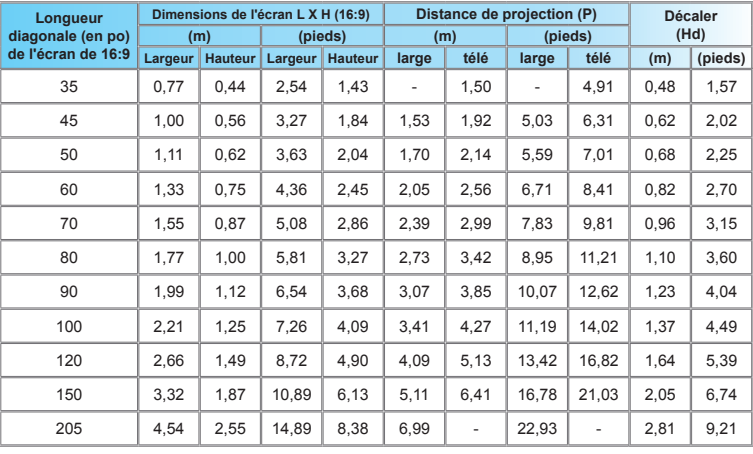

� Ce schéma est illustré à titre de référence uniquement.

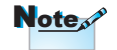

RP signifie « Rapport de projection ».

*Installation*

RP signifie « Rapport de projection ».

Note

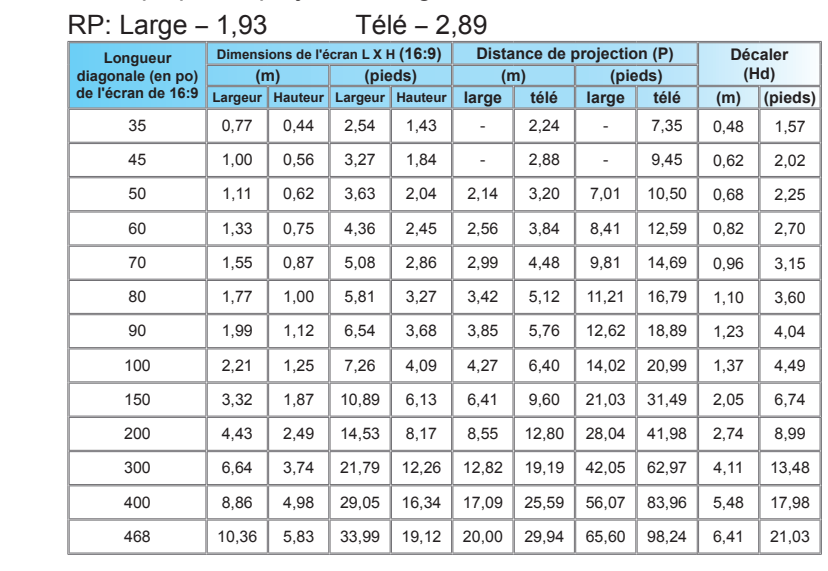

#### Bloc optique de projection longue:

#### Bloc optique de projection courte: RP ― 0,77

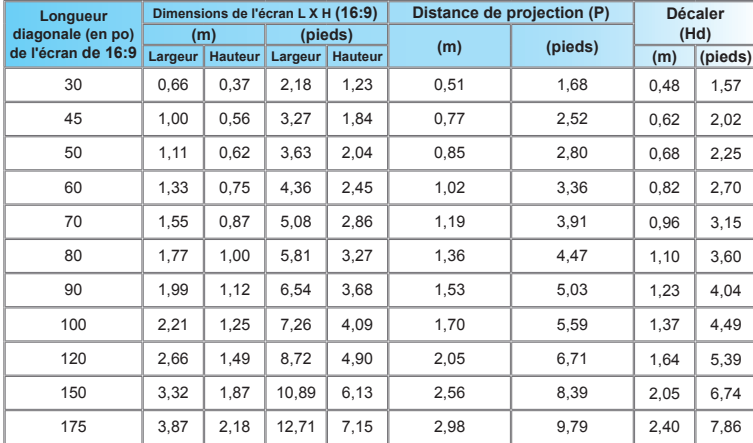

# <span id="page-22-0"></span>*Commandes de l'utilisateur*

# **Télécommande**

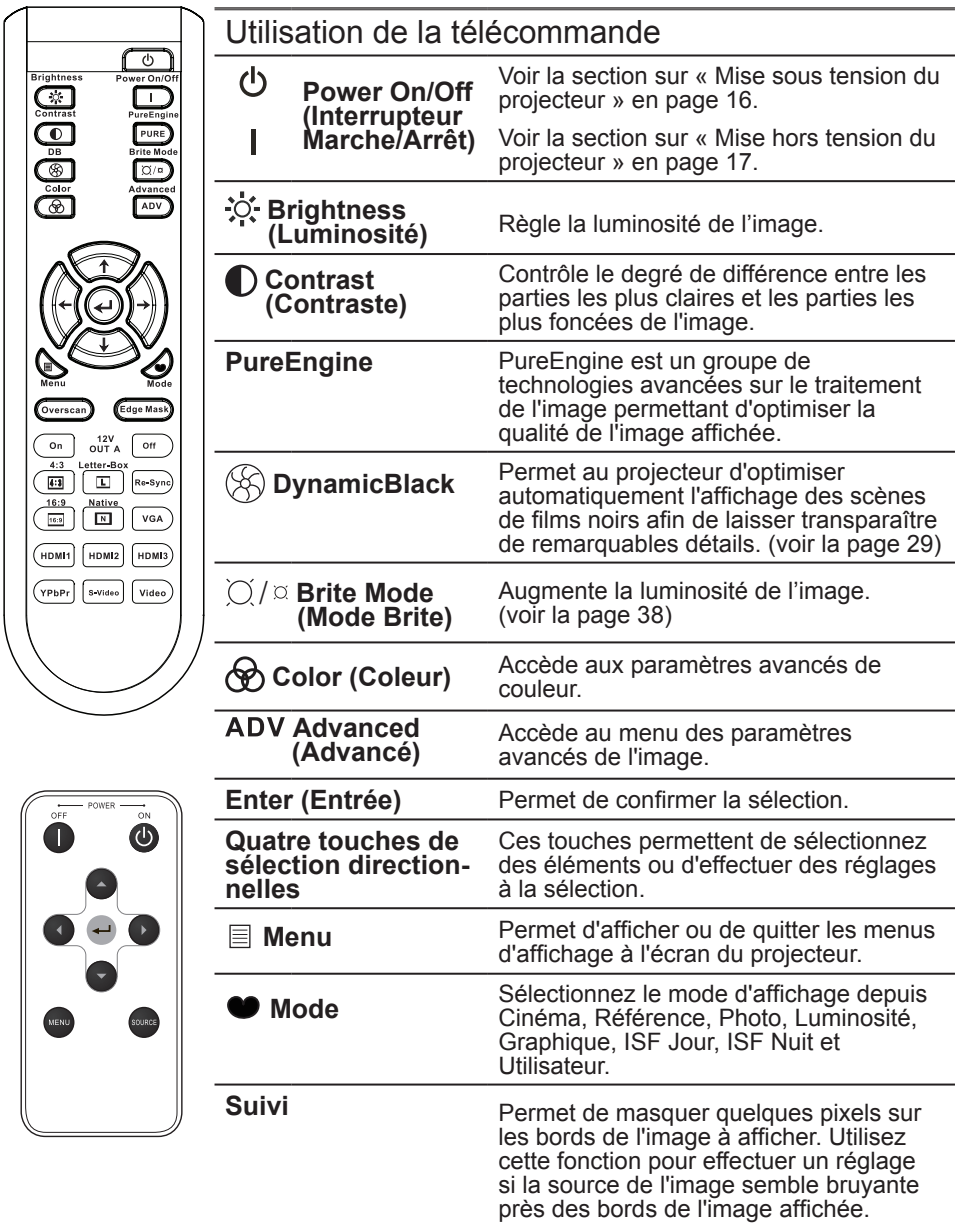

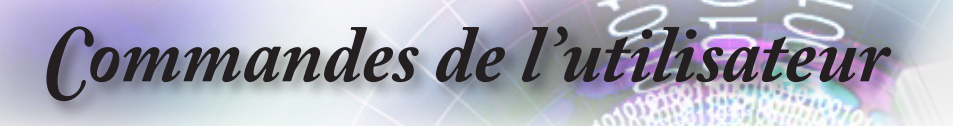

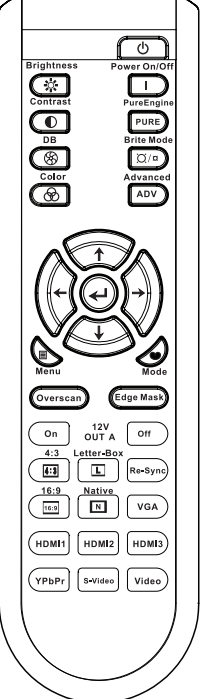

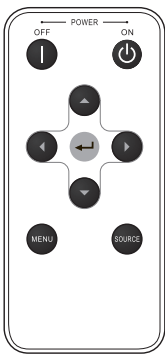

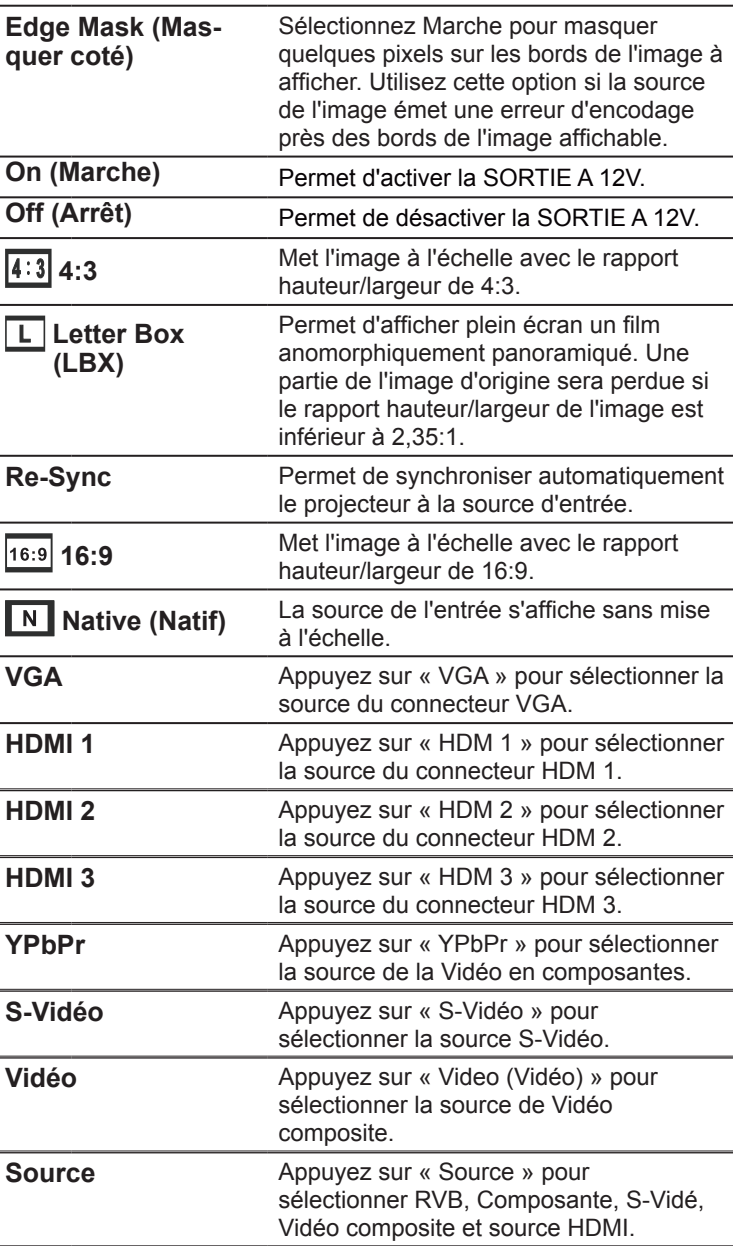

# <span id="page-24-0"></span>*Commandes de l'utilisateur*

# **Menus d'affichage à l'écran**

*Le projecteur dispose de menus d'affichage à l'écran en plusieurs langues permettant de régle l'image et offrant toute une panoplie de réglage. Le projecteur détecte automatiquement la source.*

### **Fonctionnement**

- 1. Pour afficher le menu OSD, appuyez sur « Menu » sur la télécommande ou le panneau de commande.
- 2 Une fois l'OSD affiché, utilisez les touches  $\blacktriangle \blacktriangledown$  pour sélectionner des éléments dans le menu principal. Lorsque vous effectuez une sélection sur une page en particulier, appuyez sur ou sur la touche « Enter(Entrée) » pour activer le sous-menu.
- 3. Utilsez les touches  $\blacktriangle \blacktriangledown$  pour sélectionner l'élément et réglez les paramètres avec la touche  $\blacklozenge$ .
- 4. Sélectionnez l'élément suivant à ajuster dans le sous-menu et réglez selon les instructions ci-dessus.
- 5. Appuyez sur « Enter(Entrée) » ou « Menu » pour confirmer. L'écran principal s'affiche automatiquement.
- 6. Pour quitter, appuyez à nouveau sur « Menu ». Le menu OSD disparaît et le projecteur enregistre automatiqement les nouveaux paramètres.

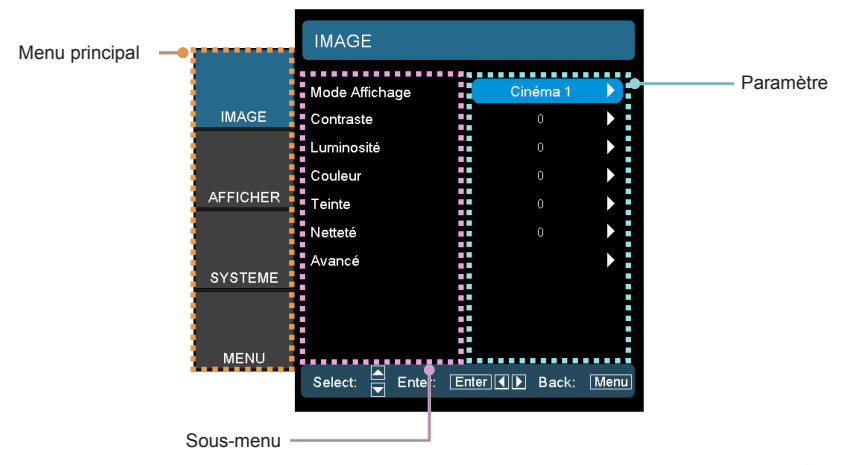

<span id="page-25-0"></span>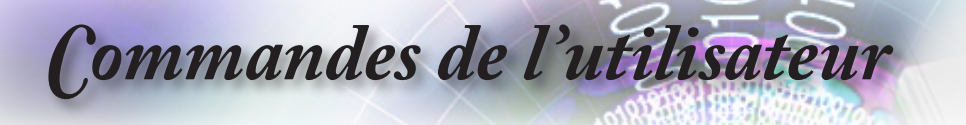

## **Arborescence du menu**

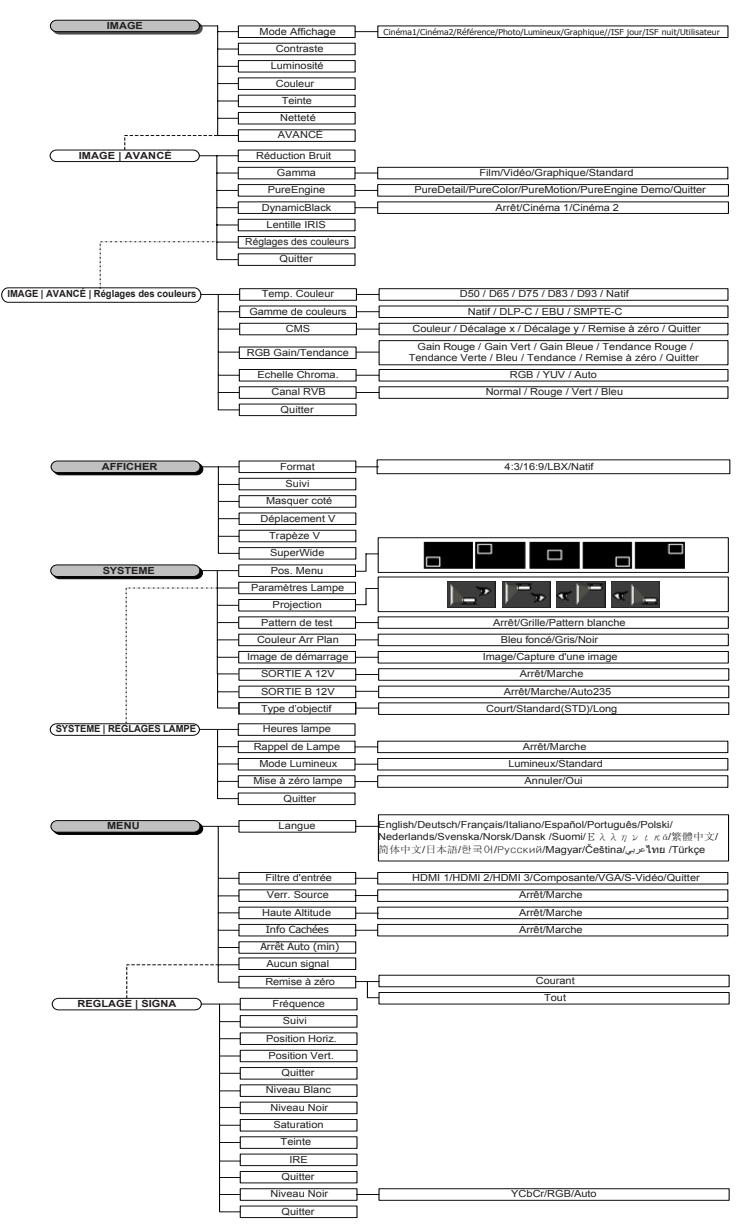

# *Commandes de l'utilisateur*

<span id="page-26-0"></span>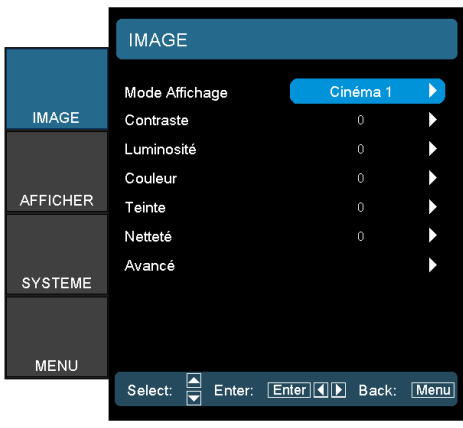

*Image*

27

#### Mode Affichage

Il existe plusieurs réglages par défaut de facteur optimisés pour divers types d'image.

- Cinéma 1/Cinéma 2: Pour le cinéma à domicile.
- Référence: Ce mode permet de reproduire, le plus précisément possible, l'image de la manière dont le réalisateur du film le voulait. Les paramètres Couleur, Température de couleur, Luminosité, Contraste et Gamma sont configurés aux niveaux standard de référence.
- ▶ Photo: Optimisé pour l'affichage des photos.
- Luminosité: Optimisé pour une luminosité (Gain) maximum.
- Graphique: Optimisé pour l'affichage de l'animation et des jeux.
- ISF Jour: Destiné pour l'alignement de la couleur ISF.
- ISF Nuit: Destiné pour l'alignement de la couleur ISF.
- Utilisateur : Paramètres utilisateur réglables.

#### **Contraste**

Le contraste contrôle le degré de différence entre les parties les plus claires et les parties les plus foncées de l'image. Le réglage du contraste change la quantité du noir et du blanc dans l'image.

- Appuyez sur pour réduire le contraste.
- Appuyez sur pour augmenter le contraste.

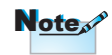

Les modes ISF sont uniquement disponibles via un calibrateur certifié ISF.

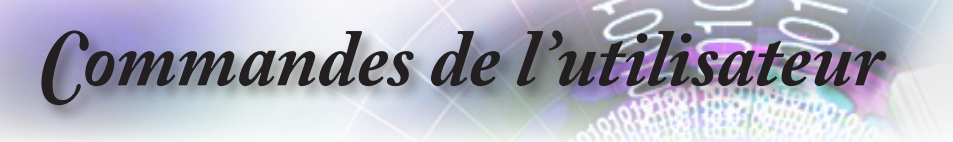

#### Luminosité

Règle la luminosité de l'image.

- Appuyez sur **pour assombrir l'image.**
- Appuyez sur pour éclaircir l'image.

#### **Couleur**

Règle une image vidéo du noir et blanc jusqu'à une couleur totalement saturée.

- Appuyez sur **pour réduire la saturation des couleurs dans** l'image.
- Appuyez sur pour augmenter la saturation des couleurs dans l'image.

#### **Teinte**

Règle l'équilibre des couleurs entre rouge et vert.

- Appuyez sur pour augmenter la quantité de vert dans l'image.
- Appuyez sur pour augmenter la quantité de rouge dans l'image.

#### Netteté

Règle la netteté de l'image.

- Appuyez sur pour réduire la netteté.
- Appuyez sur pour augmenter la netteté.

#### Avancé

Utilisez cette option pour activer le menu Avancé (voir page 29 et 30).

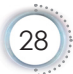

# *Commandes de l'utilisateur*

<span id="page-28-0"></span>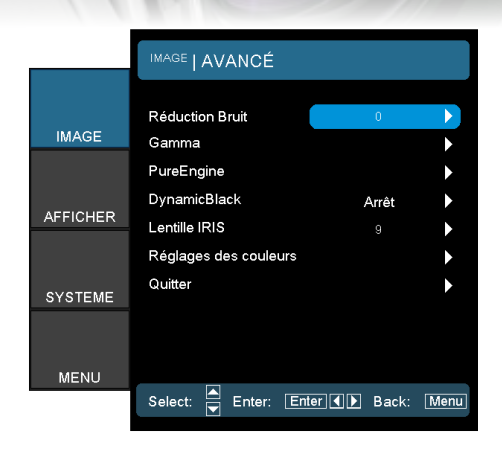

# *Image | Avancé*

#### Réduction Bruit

Le mouvement de la Réduction adaptative du bruit réduit la quantité de bruit visible dans des signaux entrelacés. La plage est entre « 0 » et « 10 ».

(0:Arr êt)

#### Gamma

Permet de configurer le type de courbe gamma. Après avoir effectué la configuration initiale et le réglage précis, procédez selon le Réglage gamma pour optimiser la sortie de l'image.

- Film: pour le cinéma à domicile.
- Vidéo: pour la source vidéo ou télé.
- Graphiques: pour la source de l'image.
- Standard: pour un paramètre standardisé.

#### PureEngine

PureEngine est un groupe de technologies avancées sur le traitement de l'image permettant d'optimiser la qualité de l'image affichée.

#### **DynamicBlack**

Permet au projecteur d'optimiser automatiquement l'affichage des scènes de films noirs afin de laisser transparaître de remarquables détails (Cinéma 2: effet maximum).

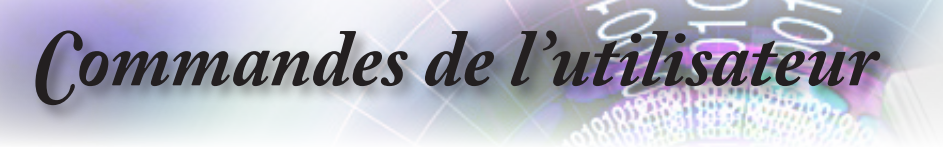

#### Lentille IRIS

Cet élément réglable ouvre et ferme l'iris de la lentille. La plage des valeurs est entre « 1 » et « 9 ».

#### Réglages des couleurs

- Temp. Couleur: Règle la température des couleurs. Avec la température froide, l'écran a l'air plus froid. Avec la température chaude, l'écran a l'air plus chaud.
- Gamme de couleurs: Sélectionnez ce menu pour optimiser la gamme de couleurs pour Natif, DLP-C, HDTV, EBU ou SMPTE-C.
- CMS: sélectionnez ce menu pour optimiser les paramètres de la gestion des couleurs.
- Gain/polarisation RVB: Appuyez sur  $\blacktriangleright$  dans le menu suivant (voir ci-dessous) et utilisez ensuite  $\triangle$  ou  $\nabla$  pour sélectionner l'élément. Utilisez < ou > pour sélectionner « Rouge », « Vert » ou « Bleu » pour la luminosité (Gain) et le contraste (Tendance).
- Echelle Chroma.: Sélectionnez un type de matrice couleur approprié entre RVB et YCbCr.
- Canal RVB: Ce menu permet de régler les niveaux Tendance et Gain RVB des couleurs primaires (RVB).

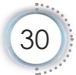

# *Commandes de l'utilisateur*

<span id="page-30-0"></span>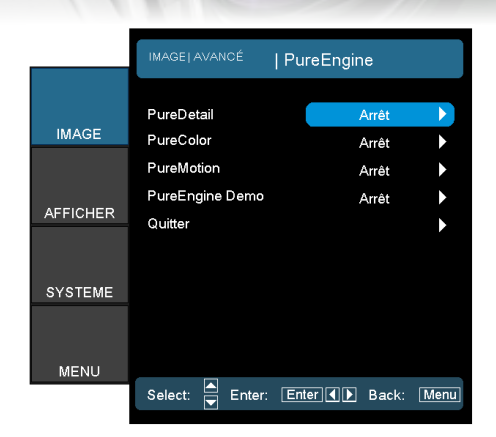

# *Image | Avancé | PureEngine*

#### **PureDetail**

PureDetail est un outil d'amélioration des bords permettant de mieux les définir sur l'image projetée ce qui optimise les détails

perçus.

#### PureColor

Cette option réglable se sert de nouvelles améliorations et d'un nouvel algorithme de traitement des couleurs pour raviver considérablement l'image. La plage des valeurs est entre « 0 » et

« 5 ».

#### PureMotion

PureMotion se sert d'algorithmes sophistiqués préservant le mouvement naturel de l'image.

#### PureEngine Demo

Cette fonction permet de distinguer la différence dans la qualité de l'image entre l'image brute non traitée et l'image traitée par PureEngine. Utilisez ce mode pour vérifier les réglages effectués aux paramètres de PureEngine.

<span id="page-31-0"></span>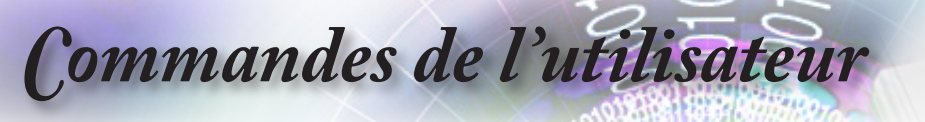

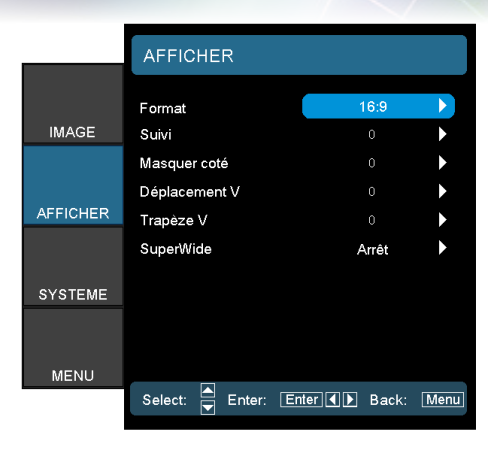

# *Afficher*

#### Format

Cette fonction permet de choisir le rapport largeur/hauteur.

- 4:3: Ce format est pour les sources d'entrée 4x3.
- 16:9: Ce format est pour les sources d'entrée 16x9, telles que HDTV et DVD améliorés pour un téléviseur grand écran.
- LBX: Ce format est destiné à une source LBX non 16x9, et aux utilisateur qui se servent d'objectifs anamorphiques pour afficher un rapport largeur hauteur de 2,35:1 avec une résolution totale.

Informations détaillées sur le mode LBX:

1. Certains DVD LBXs ne sont pas améliorés pour les téléviseurs 16x9. Dans cette situation, l'image ne s'affichera pas correctement en mode 16:9.

Dans ce cas, utilisez le mode 4:3 pour afficher le DVD.

Si le contenu n'est pas 4:3, des barres noires s'afficheront autour de l'image en mode 16:9. Pour ce type de contenu, vous pouvez utiliser le mode LBX pour remplir l'image d'un affichage 16:9.

2. Si vous utilisez un bloc optique anamorphique externe, ce mode LBX vous permet de regarder également un contenu 2,35:1 (y compris une source film DVD et HDTV anamorphique) prenant en charge la largeur anamorophique pour l'affichage 16x9 d'une image large 2,35:1.

Dans ce cas, il n'y a pas de barres noires. La puissance de la lampe et la résolution verticale sont totalement utilsées.

*Commandes de l'utilisateur*

Note<sup>N</sup>

Natif: Ce format affiche l'image d'origine sans mise à l'échelle.

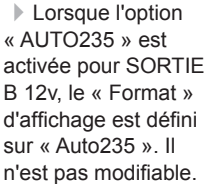

▶ Les E/S disposent de paramètres de surbalayage « Suivi »

différents.

 $$ 

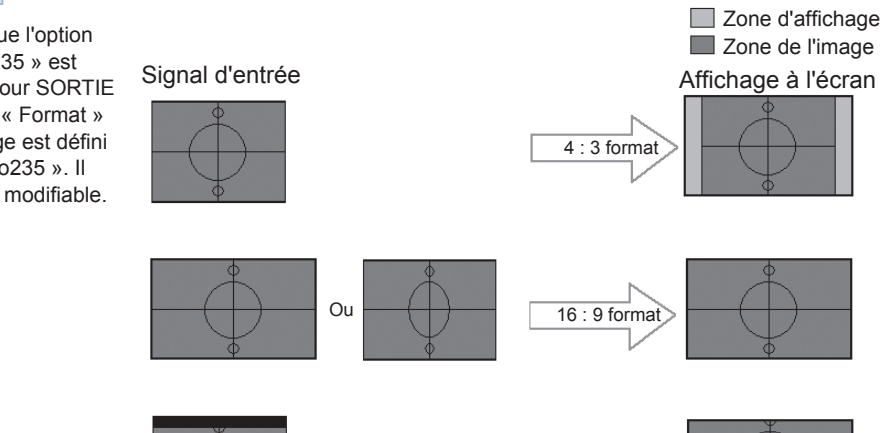

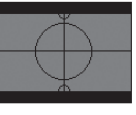

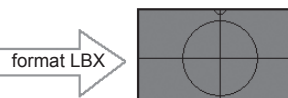

#### Suivi

Cette fonction permet de supprimer le bruit d'une image vidéo. Surbalayez l'image pour supprime le bruit de l'encodage de la vidéo sur le bord de la source vidéo.

#### Masquer coté

- Appuyez sur < pour réduire la taille de l'image.
- Appuyez sur bour agrandir une image sur l'écran de projection.

#### Déplacement V

Permet de déplacer la position verticale de l'image.

#### Trapèze V

Appuyez sur  $\triangleleft$  ou sur  $\triangleright$  pour régler verticalement la déformation de l'image et la rendre plus carrée.

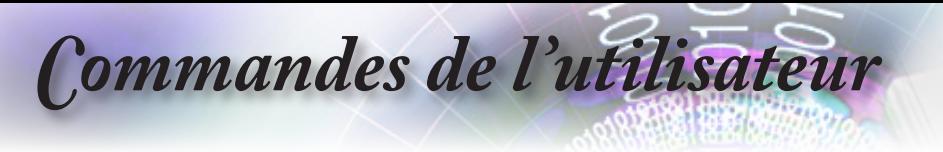

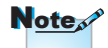

- L'option
- « SuperWide » est
- « Arrêt » par défaut.
- Mode d'emploi de « SuperWide »
- 1. Obtenez un écran de rapport largeur/ hauteur de 20<sup>-1</sup>
- 2. Activez SuperWide
- 3. Alignez l'image du projecteur correctement à l'écran
- 4. Regadez les films sans barres noires

#### **SuperWide**

SuperWide est une fonction qui se sert d'un écran au rapport largeur/ hauteur de 2,0:1 permettant à des films ayant un rapport largeur/ hauteur de 16:9 et de 2,35:1 de s'afficher sans les barres noires en haut et en bas de l'écran.

- Désactiver: Vous pouvez sélectionner le rapport largeur/hauteur entre - 4:3, 16:9, LBX et Natif.
- Auto : Pour résoudre les différences de formats de film, l'option peut conserver le format dans le même rapport.
- Marche: a. Activer (16:9): mode 2,0:1 fixe pour un contenu de 16:9.
	- b. Marche (2,35:1): mode 2,0:1 fixe pour un contenu de 2,35:1.

# *Commandes de l'utilisateur*

<span id="page-34-0"></span>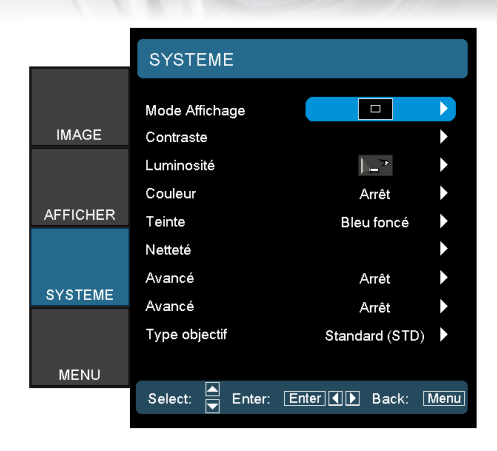

# *Systeme*

#### Pos. Menu

Sélectionnez l'emplacement du menu à l'écran.

#### Paramètres Lampe

Sélectionnez ce menu pour régler le paramètre souhaité pour la lampe.

Projection

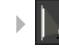

**Avant-Projection** 

Il s'agit de la sélection par défaut. L'image est projetée tout droit sur l'écran.

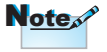

Les options Arrière-Bureau et Arrière-Plafond sont destinées aux écrans translucides.

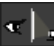

**Tel Arrière-Bureau** 

Quand cette option est sélectionnée, l'image s'affiche inversée.

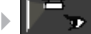

Avant-Plafond

Quand cette option est sélectionnée, l'image sera retournée.

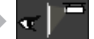

Arrière-Plafond

Quand cette option est sélectionnée, l'image sera retournée en position inversée.

#### Pattern de test

Affichez un modèle pour le test. Il y a Grille, Modèle blanc et Aucun.

#### Couleur Arr Plan

Utilisez cette fonction pour afficher un écran « Bleu foncé », « Gris » ou « Noir » lorsqu'aucun signal n'est disponible.

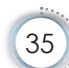

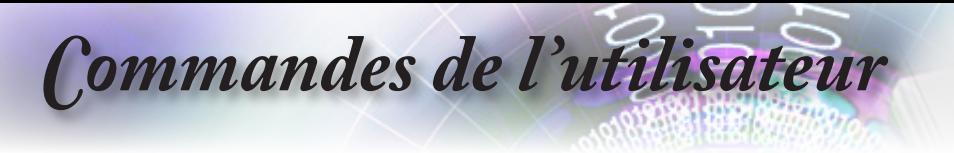

#### Image de démarrage

Sélectionnez l'écran à afficher au démarrage.

#### SORTIE A 12V

L'option SORTIE A 12V fournit une tension CC standard aux écrans motorisés.

#### SORTIE B 12V

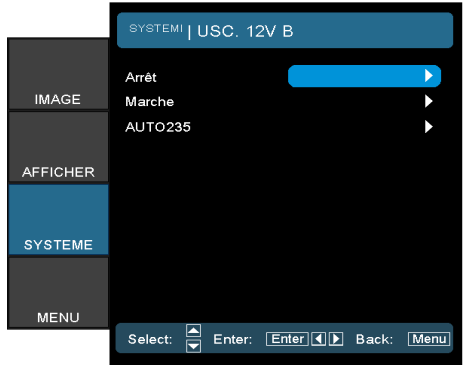

- Arrêt: désactive la SORTIE.
- Marche: permet d'activer la SORTIE et le sous-menu programmable. Pour accéder au sous-menu, il faut sélectionner l'option ACTIVER et appuyer ensuite sur le bouton « Enter(ENTREE) » de la télécommande. Lorsque vous cochez une option dans le sous-menu, la SORTIE s'active à la sélection du mode d'affichage. Dans l'exemple ci-dessous, la sélection est 16:9, ce qui signifie que la SORTIE B s'activera lorsque le mode d'affichage du projecteur est défini sur 16:9. La SORTIE sera désactivée pour toutes les autres options du mode d'affichage.

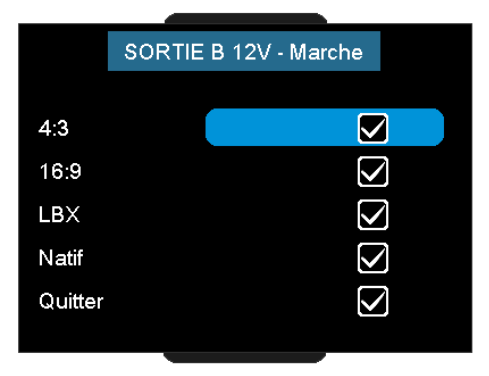

# *Commandes de l'utilisateur*

Auto235: Lorsque la fonction AUTO235 est activée, le projecteur détecte automatiquement lorsqu'un rapport de 2,35:1 est affiché. Elle activera le déclencheur de ce port qui à son tour pourra être utilisé pour activer un bloc optique anamorphique motorisé. Le paramètre AUTO235 et l'objectif anamorphique motorisé peuvent être utilisés de cette manière pour obtenir un système de projection automatisé avec « Hauteur constante ».

#### Type d'objectif

Permet de sélectionner le type d'objectif installé. Ceci assure le bon fonctionnement de l'iris de l'objectif. Première mise en

marche du projecteur :

Note

N'oubliez pas de sélectionner le type d'objectif que vous avez installé.

Plus de détails page 37.

37

<span id="page-37-0"></span>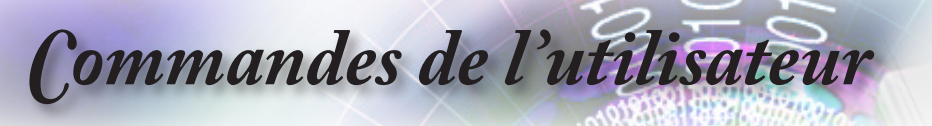

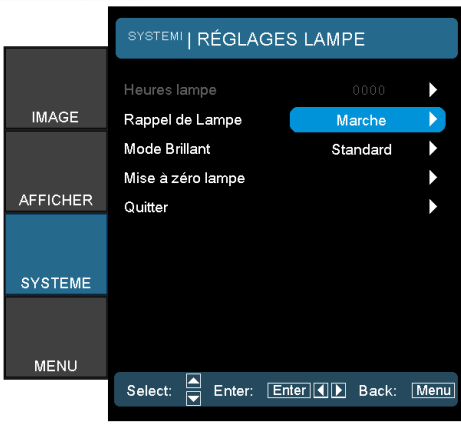

# *Systeme | Réglages Lampe*

#### Heures lampe

Affiche la durée d'utilisation cumulative de la lampe.

#### Rappel de Lampe

Sélectionnez cette fonction pour afficher ou masquer le message d'avertissement de changement de lampe s'affiche. Le message s'affiche environ 30 heures avant le remplacement suggéré de la lampe.

#### Mode Brillant

Sélectionnez « Lumineux » pour augmenter la luminosité de la lampe. Sélectionnez « STD » pour revenir en mode normal.

#### Mise à zéro lampe

Permet de remettre à zéro le compteur de la lampe après avoir changé la lampe.

# *Commandes de l'utilisateur*

<span id="page-38-0"></span>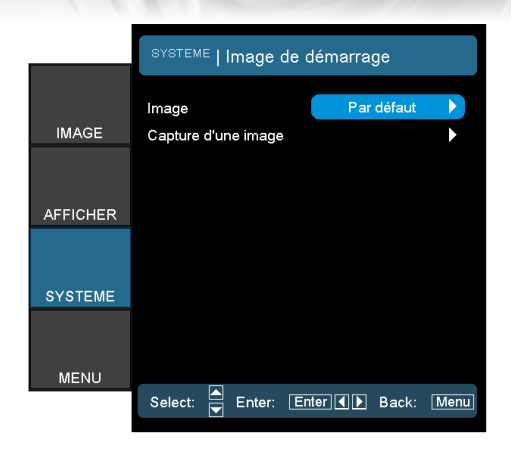

# *Système | Image de démarrage*

#### Image

Sélectionnez l'écran à afficher au démarrage.

- ▶ Par défaut l'écran de démarrage par défaut fourni.
- Utilisateur capture de l'écran personnalisé avec la fonction Capture d'image.

#### Capture d'une image

Permet de capturer un écran affiché à utiliser comme écran de démarrage.

- 1. Affichez l'écran souhaité sur le projecteur.
- 2. Sélectionnez la Capture d'image dans le menu Avancé.

3. Sélectionnez OK. Le message Capture d'écran en cours s'affiche.

Une fois terminé, le message Capture d'écran terminé s'affiche. L'écran capturé est enregistré comme Utilisateur dans le menu Image.

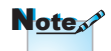

Prise en charge de la Capture de démarrage dans : HDMI 720p/1080p VGA 1920X1080@60Hz YPbPr 720p/1080p

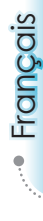

<span id="page-39-0"></span>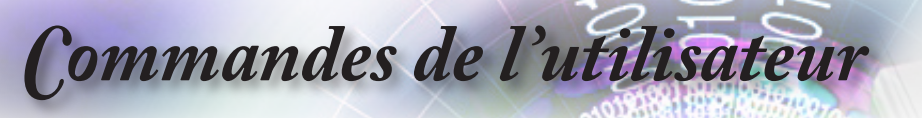

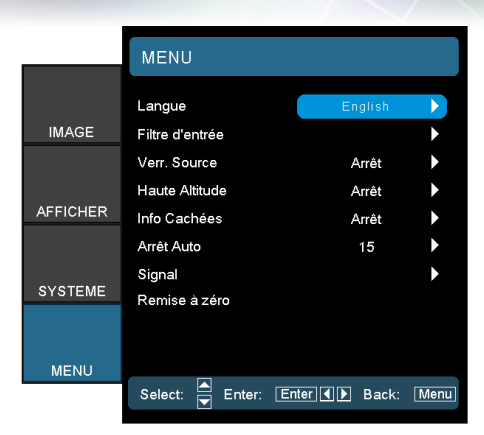

*Menu*

#### Langue

Sélectionnez le menu OSD multilangue. Appuyez sur < ou  $\blacktriangleright$  dans le sous-menu et puis utilisez la touche  $\blacktriangle$  ou  $\nabla$  pour sélectionner votre langue. Appuyez sur « Sélectionner (Entrée) » pour finaliser la séléction.

#### Filtre d'entrée

Activez le filtre d'entrée. Appuyez sur  $\triangleleft$  ou  $\triangleright$  dans le menu suivant (voir ci-dessous) et utilisez ensuite  $\triangle$  ou  $\nabla$  pour sélectionner. Appuyez sur « Sélectionner (Entrée) » pour finaliser la séléction. Le projecteur ne recherche pas d'entrées qui sont désélectionnées.

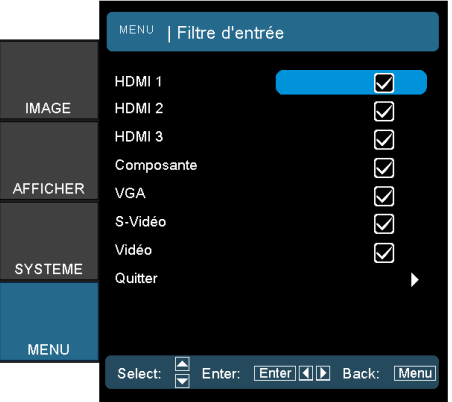

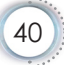

# *Commandes de l'utilisateur*

#### Verr. Source

Lorsque cette fonction est désactivé, le projecteur recherche d'autres signaux si le signal d'entrée actuel est perdu. Lorsque cette tonction est activée, un port de connexion spécifié est recherché.

#### Haute Altitude

Sélectionnez « Marche » pour activer le mode Haute altitude. Permet de faire fonctionner le ventilateur à pleine vitesse en continu pour permettre un refroidissement approprié haute altitude du projecteur.

#### Info Cachées

Permet de supprimer les messages informatifs sur l'écran projeté.

- Marche: Aucun message de statut s'affiche à l'écran pendant l'opération.
- Désactiver: Des messages d'état s'affichent à l'écran pendant l'opération.

#### Arrêt Auto (min)

Permet de définir l'intervalle (en minutes) avant la mise hors tension du système si aucun signal d'entrée n'est détecté.

#### **Signal**

MENU I SIGNA Niveau Blanc **IMAGE** Niveau Noir Saturati Tair **AFFICHER**  $IDF$ Quitter SYSTEME MENU Select: Enter: Enter (I) Back: Menu

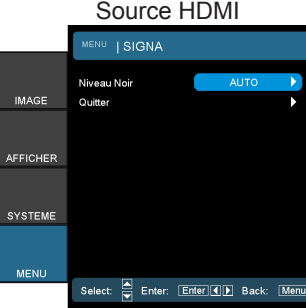

#### Source RVB/HDTV Source vidéo

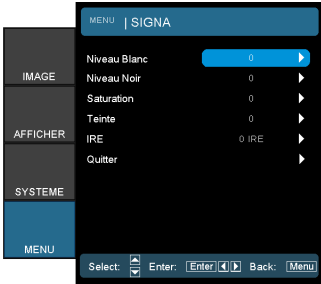

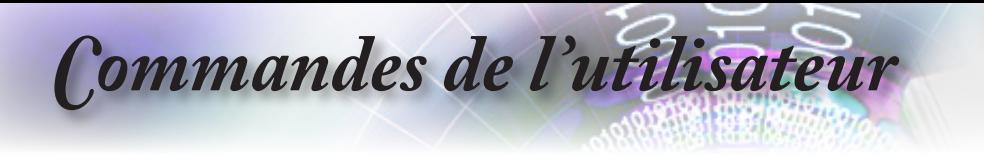

- Fréquence : Changez la fréquence des données d'affichage pour qu'elle corresponde à celle de la carte graphique de l'ordinateur. Lorsque vous remarquez une barre de clignotement vertical, utilisez cette fonction pour effectuer un réglage.
- Suivi: Synchronisez le signal de l'affichage avec la carte des graphiques. Lorsque vous remarquez une image clignotante ou instable, utilisez cette fonction pour effectuer une rectification.
- ▶ Position Horiz.: Réglez la position horizontale.
- **Position Horiz.: Réglez la position verticale.**
- Niveau Blanc: Permet à l'utilisateur de régler Niveau de blanc lors de l'entrée des signaux SVideo ou Video/CVBS.
- Niveau Noir: Permet à l'utilisateur de régler Niveau de noir lors de l'entrée des signaux SVideo ou Video/CVBS.
- Saturation : Permet de régler une image vidéo du noir et blanc jusqu'à une couleur totalement saturée. Appuyez sur < pour réduire la quantité de couleurs dans l'image. Appuyez sur pour augmenter la quantité de couleurs dans l'image.
- Teinte : Permet de régler l'équilibre des couleurs entre rouge et vert. Appuyez sur < pour augmenter la quantité de vert dans l'image. Appuyez sur pour augmenter la quantité de rouge dans l'image.
- IRE : Permet de régler la mesure de signaux d'une vidéo composite.
- Niveau Noir (pour HDMI): Permet à l'utilisateur de régler le niveau de noir des signaux HDMI.

#### Remise à zéro

Permet de rétablir les valeurs par défaut des réglages et des paramètres.

- Actuel: Permet de restaurer les valeurs par défaut des paramètres du menu.
- Tout: Permet de restaurer les valeurs par défaut des paramètres de tous les menus.

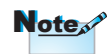

« IRE » est uniquement pris en charge sur le signal NTSC.

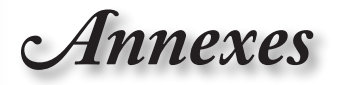

# <span id="page-42-0"></span>**Dépannage**

*En cas de problème avec le projecteur, veuillez vous reporter aux informations suivantes. Si le problème persiste, appelez le revendeur ou le centre de service local.* 

## **Problèmes d'image**

#### **Pas d'images affichées à l'écran.**

- Assurez-vous que les câbles et les connexions à l'alimentation sont corrects et bien raccordés selon la section « Installation ».
- Assurez-vous que les broches des connecteurs ne sont ni tordus ni brisés.
- Vérifiez que la lampe de projection est bien installée. Voir la section « Remplacer la lampe ».
- Assurez-vous que le capuchon de l'objectif a été enlevé et que le projecteur est mis sous tension.

#### **L'image est décentrée**

- Assurez-vous que le capuchon de l'objectif a été enlevé.
- Réglez l'Anneau de mise au point sur le bloc optique du projecteur.
- Assurez-vous que l'écran de projection se trouve dans la distance requise par rapport au projecteur. Voir pages 21 et 22.

#### **L'image est étirée lors de l'affichage d'un titre DVD 16:9 DVD**

- Lorsque vous lisez un DVD anamorphique ou un DVD 16:9, le projecteur affiche une image de meilleure qualité en format 16: 9 du côté du projecteur.
- Si vous lisez le titre DVD en format LBX, changez le format à LBX dans le menu OSD du projecteur.
- ▶ Si vous lisez le titre DVD en format 4:3, changez le format à 4:3 dans le menu OSD du projecteur.
- Si l'image s'affiche toujours étirée, vous devez également régler le rapport largeur/hauteur en faisant référence à ce qui suit:
- Définissez le format de l'affichage comme un type de rapport largeur/hauteur 16:9 (large) sur votre lecteur DVD.

<span id="page-43-0"></span>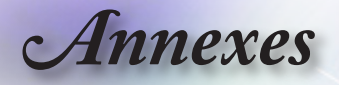

#### **L'image est trop petite ou trop grande**

- Réglez le levier du zoom du bloc optique.
- Rapprochez ou éloignez le projecteur de l'écran.
- Appuyez sur [Menu] sur le panneau du projecteur, allez à « Afficher-->Format ». Essayez les divers paramètres.

#### **Les côtés de l'image sont obliques:**

- Dans la mesure du possible, repositionnez le projecteur de manière à ce qu'il soit centré sur l'écran et en dessous de la partie inférieure de l'écran. Utilisez PureShift pour effectuer des réglages à la position de l'image.
- Utilisez « Afficher-->Trapèze V) » dans le menu de l'OSD pour effectuer un réglage.

#### **L'image est inversée**

 Sélectionnez « Systeme-->Projection » dans le menu de l'OSD et réglez le sens de la projection.

#### **Autres problèmes**

#### **Le projecteur cesse de répondre aux commandes**

 Dans la mesure du possible, éteignez le projecteur, débranchez le cordon d'alimentation et attendez une vingtaine de 20 seconde avant de remettre le courant.

#### **La lampe a grillé ou émet un son bruyant**

 Lorsque la lampe atteint la fin de sa vie utile, elle grille et ce faisant émet un son bruyant. Dans ce cas, le projecteur ne se mettra pas en marche tant que le module de la lampe ne sera pas remplacé. Pour remplacer la lampe, procédez selon les instructions stipulées dans la section « Remplacer la lampe » à la page 48.

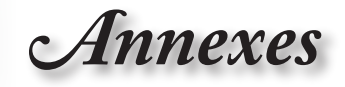

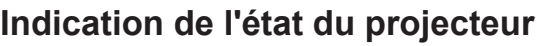

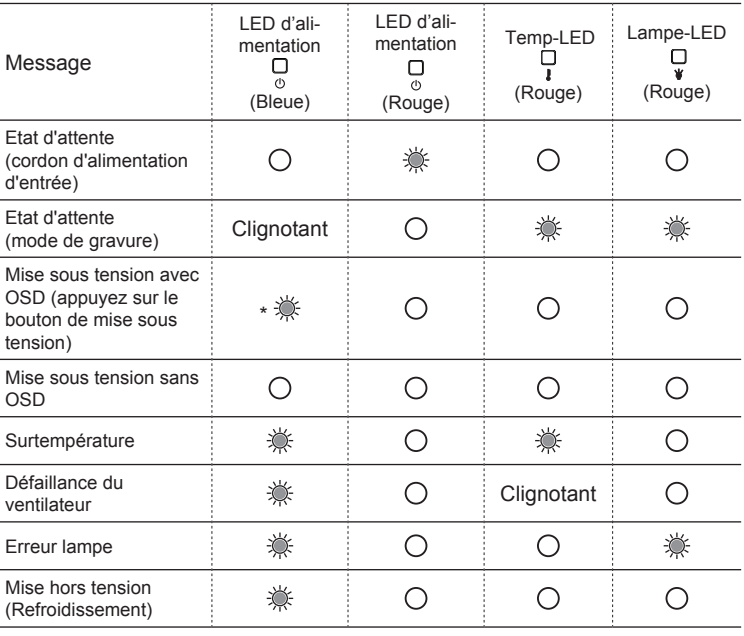

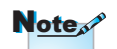

Eclairage stable => Pas d'éclairage =>

> \* La LED de la mise sous tension est allumée lorsque l'OSD apparaît et éteinte lorsque l'OSD disparaît.

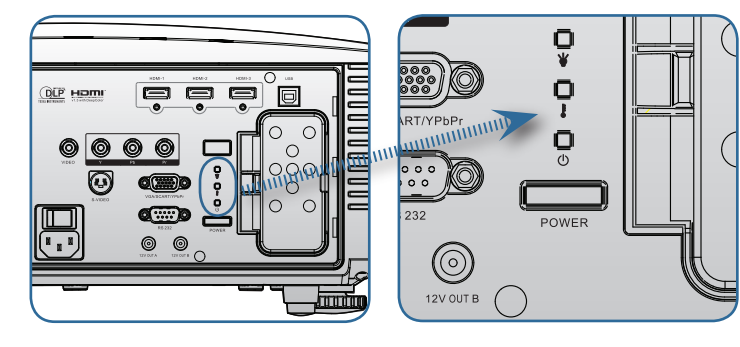

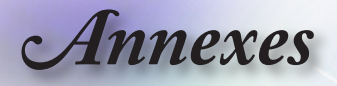

## **Message du code d'erreur LED**

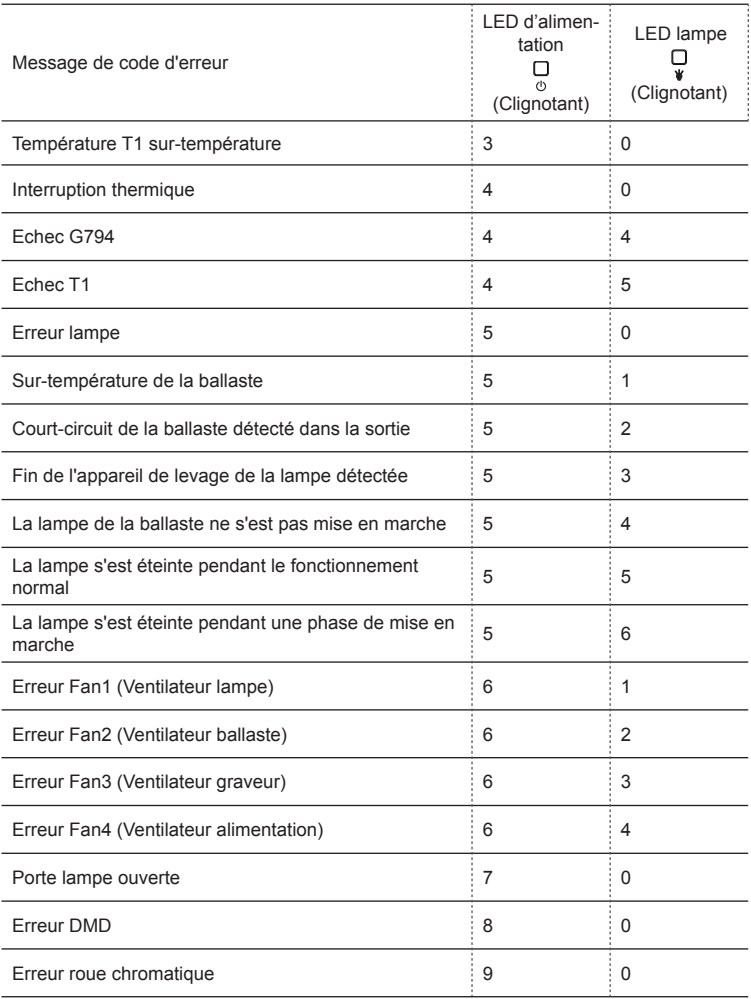

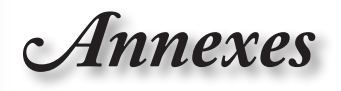

### <span id="page-46-0"></span>**P** Etats LED

#### **Messages à l'écran**

**Echec du ventilateur:** 

Le projecteur s'éteint automatiquement.

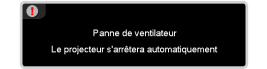

Surchauffe:

Le projecteur s'éteint automatiquement.

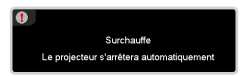

Remplacement de la lampe: La lampe approche la fin de sa vie utile. Remplacement suggéré.

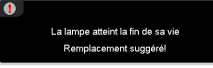

## **Problèmes avec la télécommande**

#### **7** Si la télécommande ne marche pas.

- Vérifiez l'angle opérationnel de la télécommande qui doit se trouver dans les ±15° horizontalement et verticalement de l'un des récepteurs IR sur le projecteur.
- Assurez-vous qu'il n'y a pas d'obstructions entre la télécommande et le projecteur. Passez dans les 7 m (23 pi) du projecteur.
- Assurez-vous que les piles sont installées incorrectement.
- Remplacez les piles si elles sont usées.

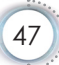

<span id="page-47-0"></span>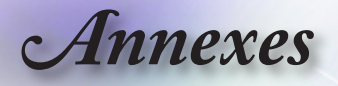

# **Remplacement de la lampe**

*Le projecteur détecte automatiquement la vie utile de la lampe. Lorsque la lampe approche la fin de sa vie utile, un message d'avertissement s'affiche.*

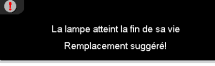

*Lorsque ce message s'affiche, contactez le revendeur ou le centre de service local pour changer la lampe dès que possible. Assurez-vous que le projecteur a refroidi pendant 30 minutes au moins avant de changer la lampe.*

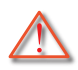

Avertissement : Le compartiment de la lampe est brûlant! Attendez qu'il ait refroidi avant de procéder au changement de la lampe!

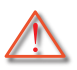

Avertissement : Pour réduire le risque de blessures, ne pas faire tomber le module de la lampe ni toucher l'ampoule. L'ampoule peut éclater et blesser si elle venait à tomber.

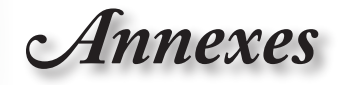

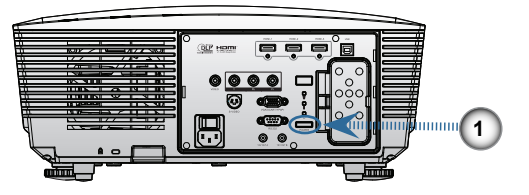

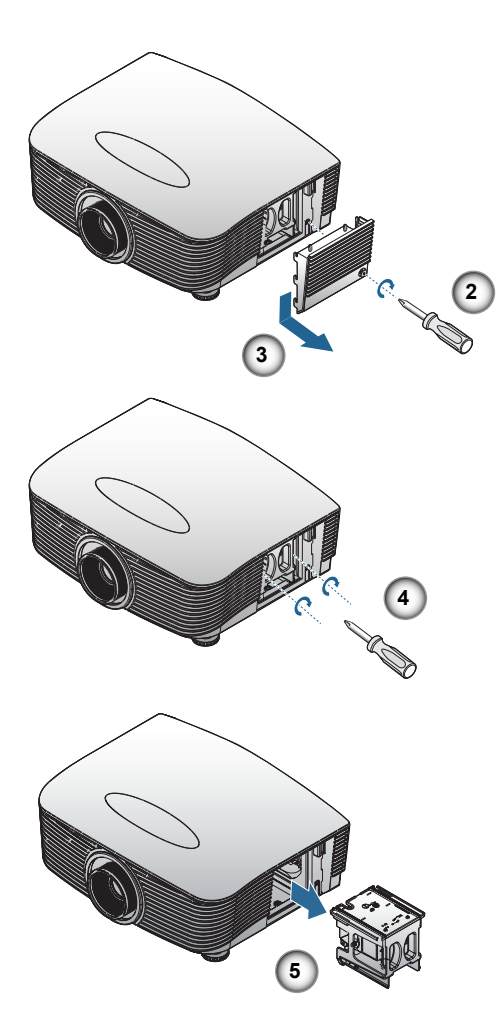

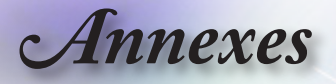

#### **Procédure de remplacement de la lampe:**

- 1. Mettez le projecteur hors tension en appuyant sur le bouton de march/arrêt.
- 2. Attendez que le projecteur ait refroidi pendant au moins 30 minutes. O
- 3. Déconnectez le cordon d'alimentation.
- 4. Déverrouillez le couvercle de la lampe. <sup>2</sup>
- 5. Tirez le couvercle pour le dégager. <sup><sup>6</sup></sup>
- 6. Avec un tournevis, enlevez les vis du module de la lampe. <sup>o</sup>
- 7. Sortez le module de la lampe. **O**

**Pour réinstaller le module de la lampe, inversez l'ordre des étapes précédentes.**

8. Mettez le projecteur en marche et effectuez une « Mise à zéro lampe » apès avoir remplacé le module de la lampe. Remise à zéro de la lampe: (i)Appuyez sur « Menu » -> (ii)Sélectionnez « Systeme » -> (iii)Sélectionnez « Paramètres Lampe » ->(iv)Sélectionnez « Mise à zéro lampe » -> (v)Sélectionnez « Oui ».

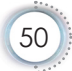

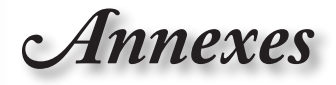

# <span id="page-50-0"></span>**Modes de compatibilité**

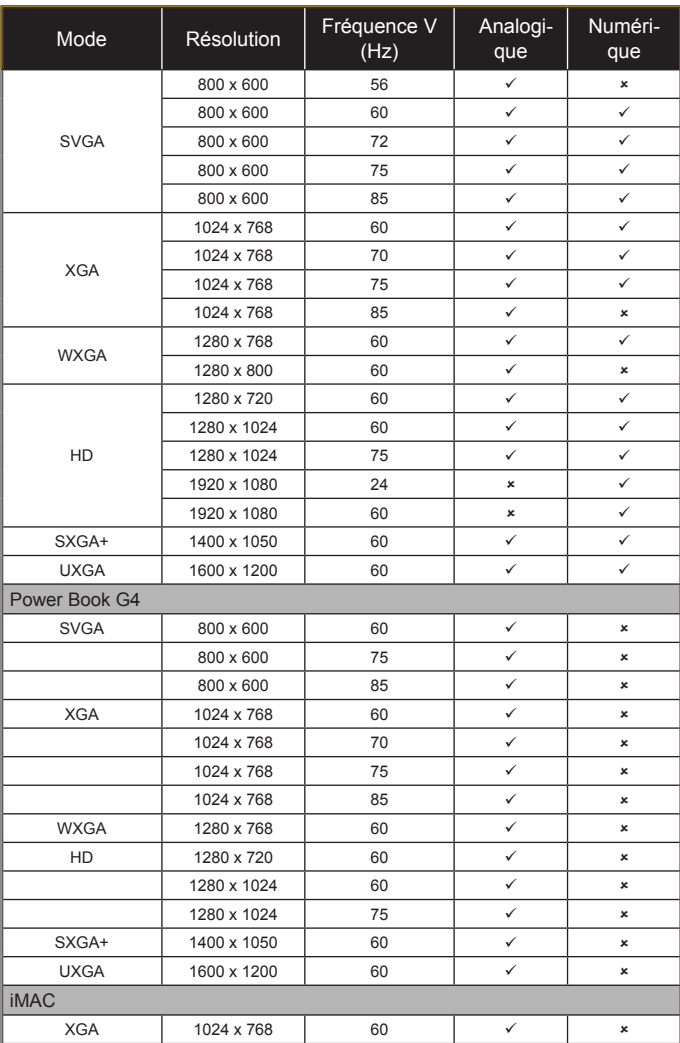

<span id="page-51-0"></span>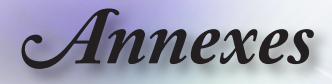

# **Commandes et protocole de RS232 Liste des fonctions**

**Affectations de la broche RS232**

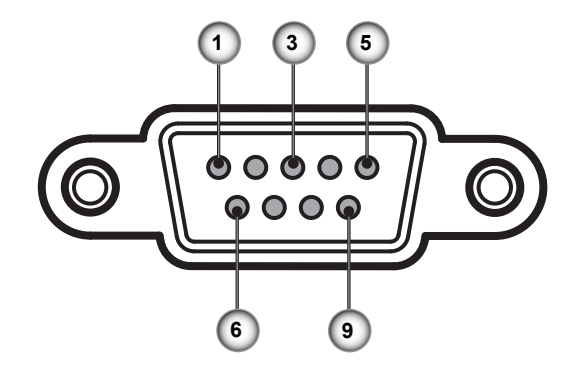

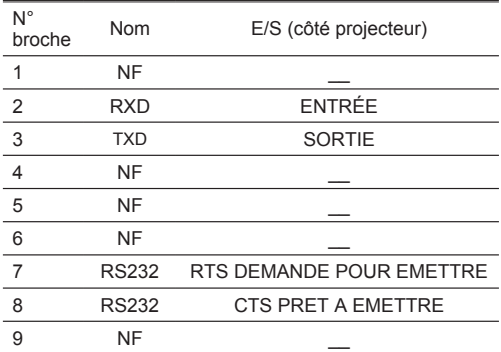

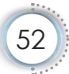

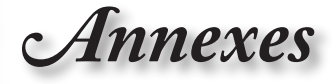

### **Protocole RS232 Liste des fonctions**

<span id="page-52-0"></span>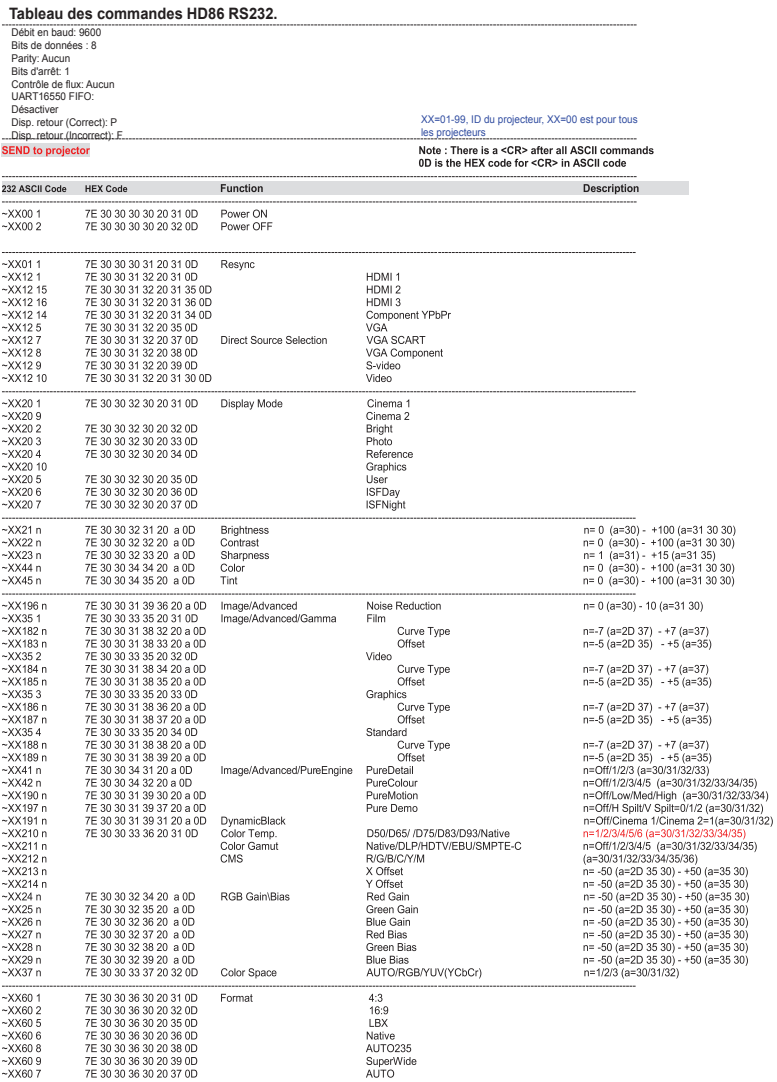

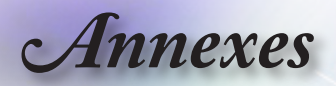

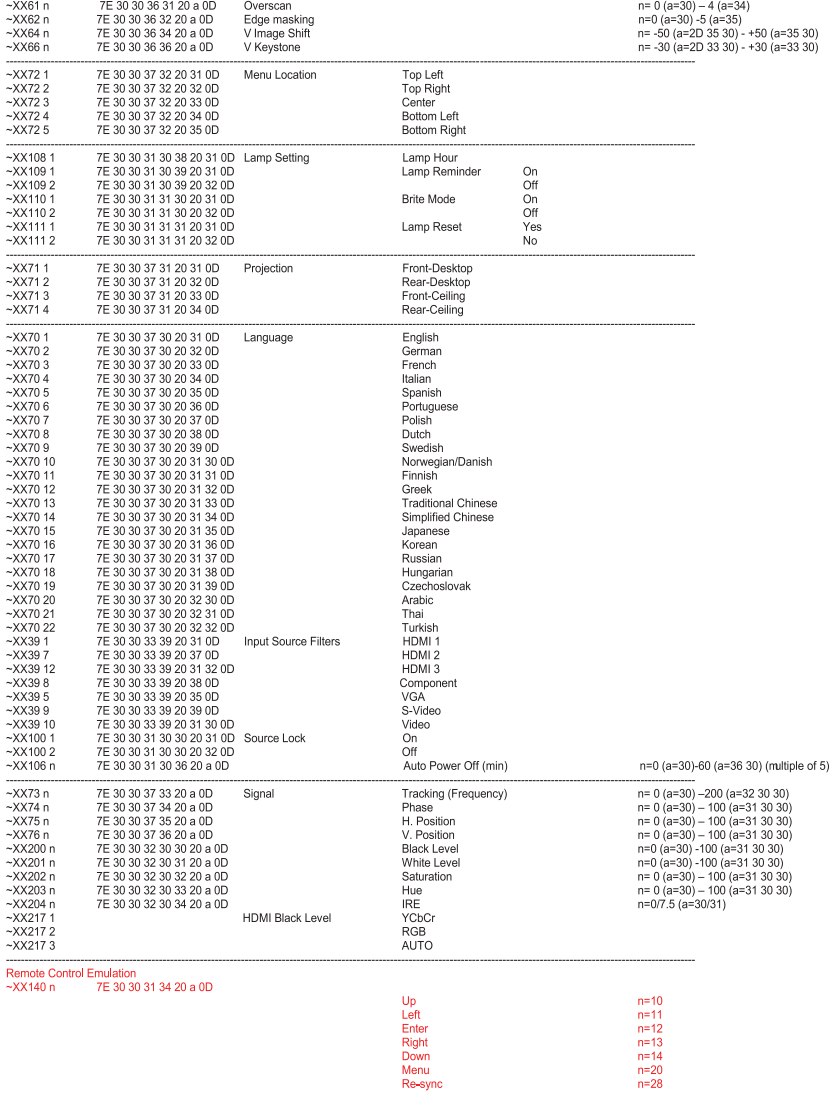

 $\left(54\right)$ 

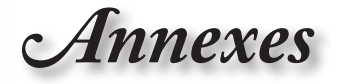

#### **SEND from projector automatically**

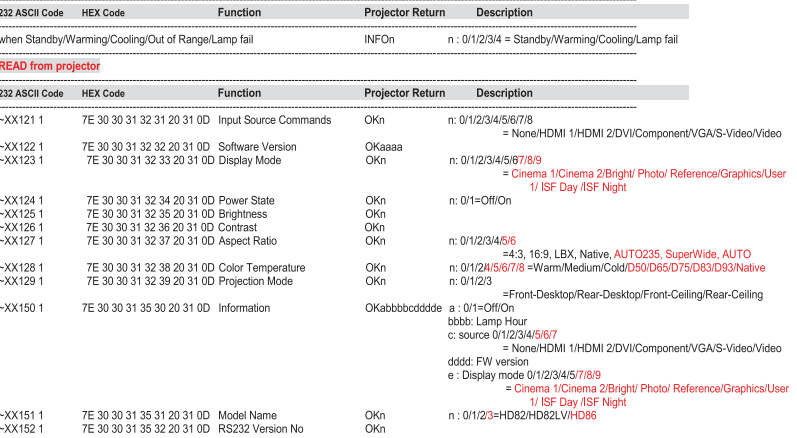

<span id="page-55-0"></span>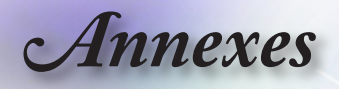

# **Installation au plafond**

- 1. Pour éviter d'endommager le projecteur, utilisez le système d'installation au plafond d'Optoma.
- 2. Si vous avez l'intention d'utiliser un kit tiers pour l'installation au plafond, assurez-vous que les vis utilisées pour la fixation du projecteur correspondent aux spécifications suivantes:
	- **Type de vis: M4**
	- **Longeur maximum des vis: 11 mm**
		- **Longeur minimum des vis: 9mm**

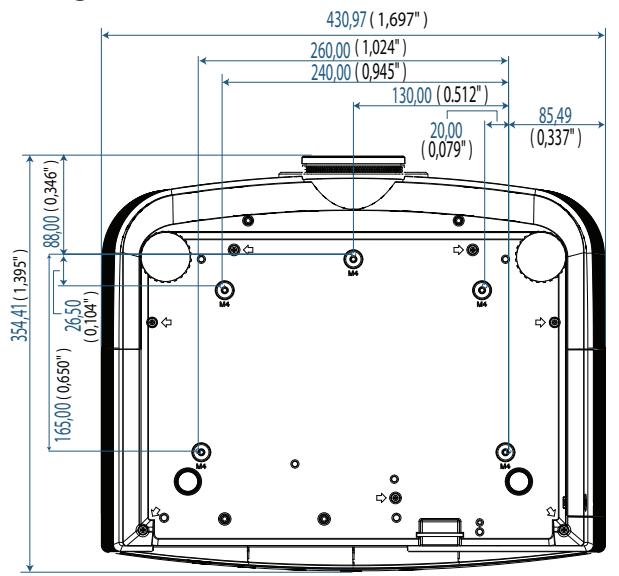

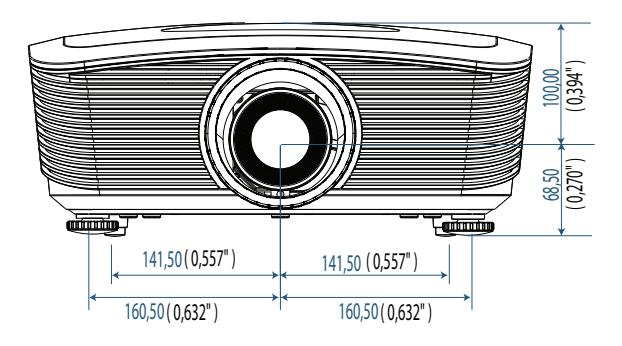

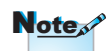

Veuillez remarquer que tout dommage résultant d'une installation incorrecte annule la garantie.

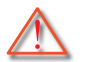

Avertissement :

- 1. Si vous achetez un montage au plafond d'une autre société, veillez à ce que la taille des vis soit correcte. La taille des vis diffère selon les types de montage. Cela dépend de l'épaisseur de la plaque.
- 2. Garantissez un intervalle de 10 cm minimum entre le plafond et la partie inférieure du projecteur.
- 3. Evitez d'installer le projecteur près du source de chaleur.

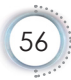

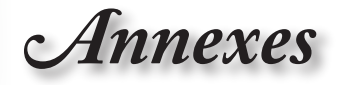

# <span id="page-56-0"></span>**Bureaux Optoma dans le monde entier**

*Contactez le bureau local pour toute demande de service ou d'assistance.*

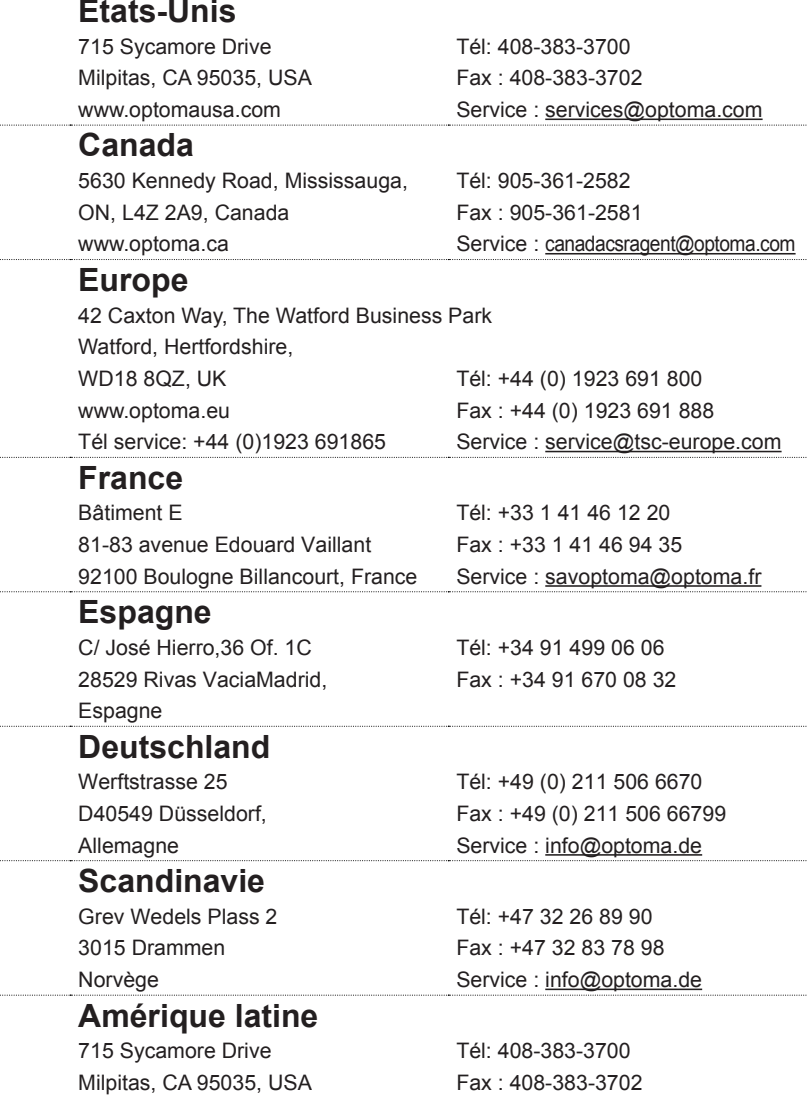

www.optoma.com.br www.optoma.com.mx

57

*Annexes*

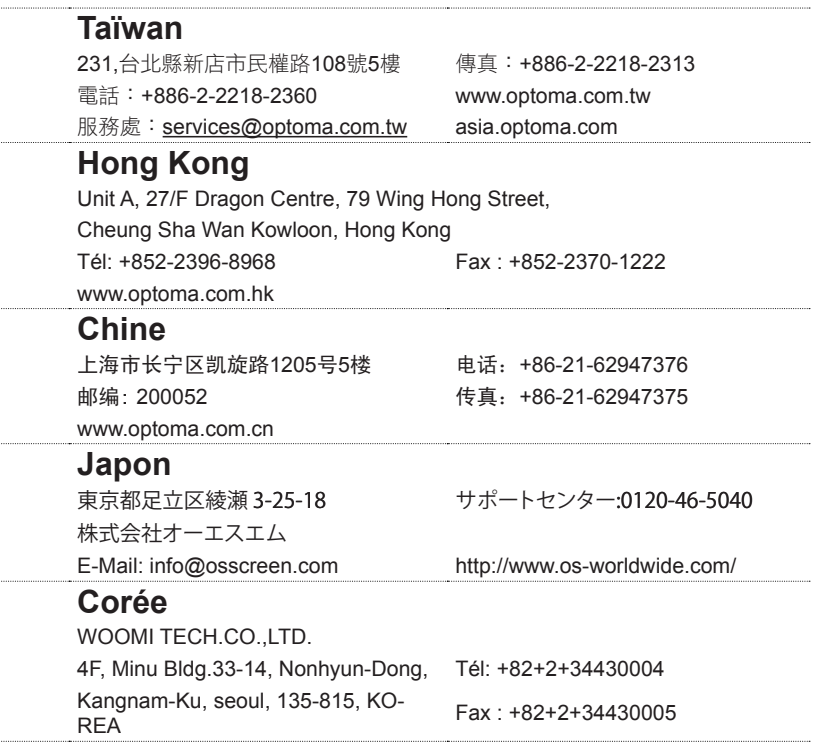

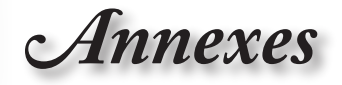

# <span id="page-58-0"></span>**Annotations sur la réglementation et la sécurité**

*Cette annexe porte sur les avis d'ordre général du projecteur.* 

# *Avis de la FCC*

Cet appareil a fait l'objet d'essais ayant établi que ses caractéristiques sont conformes aux limites relatives à un appareil numérique de classe B en vertu de la section 15 de la réglementation de la FCC. Ces limites sont conçues pour assurer une protection raisonnable contre les parasites nuisibles dans une installation résidentielle. Cet appareil génère, utilise et peut irradier de l'énergie radiofréquence et s'il n'est pas installé et utilisé conformément aux instructions, peut sérieusement brouiller les communications radio.

Toutefois, il est possible que des parasites se produisent dans une installation particulière. Si cet appareil provoque des interférences néfastes pour la réception de la radio ou de la télévision, ce qui peut être déterminé en éteignant puis en rallumant l'appareil, l'utilisateur est encouragé à tenter de corriger les interférences par une ou plusieurs des mesures suivantes:

- ■■ Ré-orienter ou déplacer l'antenne de réception.
- ■■ Augmenter la distance entre l'équipement et le récepteur.
- ■■ Brancher l'appareil dans la prise d'un circuit autre que celui auquel le récepteur est connecté.
- ■■ Consulter le revendeur ou un technicien radio/télé expérimenté.

## *Avis : Câbles gainés*

Tout branchement à d'autres appareils informatisés doit être effectué via des câbles blindés afin de respecter la conformité à la réglementation de la FCC.

## *Attention*

Des modifications qui n'auraient pas été approuvées expressément par le fabricant seraient susceptibles d'annuler le droit de l'utilisateur à exploiter ce projecteur qui est conféré par la FCC.

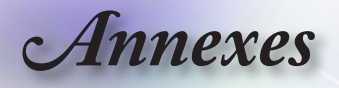

## *Conditions opérationnelles*

Cet appareil est conforme à la Section 15 de la réglementation de la FCC. Son fonctionnement est soumis aux deux conditions suivantes :

- 1. Cet appaeil ne doit pas causer de brouillages préjudiciables et,
- 2. Cet appareil doit tolérer toutes les interférences reçues, y compris celles susceptibles d'altérer le fonctionnement.

### *Avis : Utilisateurs canadiens*

Cet appareil numérique de Classe B est conforme à la norme canadienne ICES-003.

#### *Remarque à l'intention des utilisateurs canadiens*

Cet appareil numerique de la classe B est conforme a la norme NMB-003 du Canada.

# *Déclaration de conformité pour les pays de l'UE*

- Directive EMC 2004/108/EC (y compris les modifications)
- ■■ Directive 2006/95/CE sur la basse tension
- ■■ Directive R & TTE 1999/5/CE (si le produit a une fonction RF)

### **Instructions sur la mise au rebut**

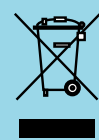

**Ne pas jeter cet appareil électronique dans une poubelle. Pour réduire la pollution et protéger l'environnement de manière efficace, merci de le recycler.**

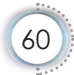